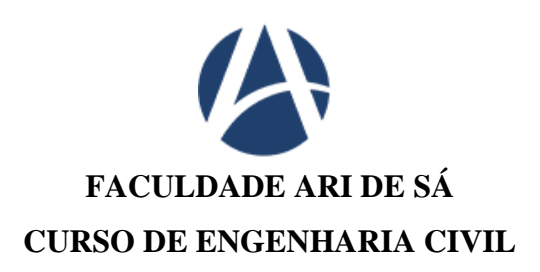

# **FRANCISCO LAMARCK MEDEIROS DO NASCIMENTO**

**PROPOSTA DE IMPLEMENTAÇÃO DO BIM NO PROCESSO DE ANÁLISE E APROVAÇÃO DE PROJETOS JUNTO AO CBMCE**

> **FORTALEZA 2022**

# FRANCISCO LAMARCK MEDEIROS DO NASCIMENTO

# PROPOSTA DE IMPLEMENTAÇÃO DO BIM NO PROCESSO DE ANÁLISE E APROVAÇÃO DE PROJETOS JUNTO AO CBMCE

Monografia apresentada ao Curso de Engenharia Civil da Faculdade Ari de Sá, como requisito parcial para obtenção do grau de Bacharel em Engenharia Civil.

Orientadora: Profa. Me. Bianca Maria Pacheco Vieira.

FORTALEZA 2022

# FRANCISCO LAMARCK MEDEIROS DO NASCIMENTO

# PROPOSTA DE IMPLEMENTAÇÃO DO BIM NO PROCESSO DE ANÁLISE E APROVAÇÃO DE PROJETOS JUNTO AO CORPO DE BOMBEIROS MILITAR DO ESTADO DO CEARA (CBMCE)

Monografia apresentada ao Curso de Engenharia Civil da Faculdade Ari de Sá, como requisito parcial para obtenção do grau de Bacharel em Engenharia Civil.

APROVADO EM 24/01/2023

BANCA EXAMINADORA

Profa. Me. Bianca Maria Pacheco Vieira Orientadora – Faculdade Ari de Sá

\_\_\_\_\_\_\_\_\_\_\_\_\_\_\_\_\_\_\_\_\_\_\_\_\_\_\_\_\_\_\_\_\_\_\_\_\_\_\_\_\_\_\_\_\_\_\_\_\_

\_\_\_\_\_\_\_\_\_\_\_\_\_\_\_\_\_\_\_\_\_\_\_\_\_\_\_\_\_\_\_\_\_\_\_\_\_\_\_\_\_\_\_\_\_\_\_\_\_ Profa. Anderson Ruan Gomes de Almeida Examinadora – Faculdade Ari de Sá

\_\_\_\_\_\_\_\_\_\_\_\_\_\_\_\_\_\_\_\_\_\_\_\_\_\_\_\_\_\_\_\_\_\_\_\_\_\_\_\_\_\_\_\_\_\_\_\_\_ Prof. Leonardo Tavares de Souza

Examinador – Faculdade Ari de Sá

"*Que os nossos esforços desafiem as impossibilidades. Lembrai-vos de que as* 

*grandes proezas da história foram conquistas daquilo que parecia impossível".*

#### *Charles Chaplin.*

#### **RESUMO**

O Projeto de Segurança Contra Incêndio e Pânico (PSCIP) é um documento elaborado por profissionais habilitados, como engenheiros civis ou engenheiros de segurança do trabalho, e que tem como objetivo proporcionar maior segurança às pessoas que circulam pelas edificações. Esse projeto deve ser analisado e aprovado pelo Corpo de Bombeiros, mediante vistorias e concessões de alvarás. Também é obrigatório para todas as edificações, inclusive as que se encontram em construção ou reforma. Ocorre que atualmente o processo de entrega desse projeto permanece fragmentado e baseado em documentações como forma de comunicação entre os responsáveis pelos empreendimentos e o CBMCE. Mesmo com a possibilidade de envio e recebimento em formato virtual, em razão das políticas de distanciamento social impostas pela pandemia, alguns dos documentos gerados possuem erros ou omissões de informações que podem dificultar a análise e aprovação pela corporação, além de causar custos adicionais e retrabalhos para os responsáveis. O presente estudo teve como objetivo apresentar uma proposta para implementação do BIM no processo de análise de PSCIP junto ao CBMCE. Tratou-se de um estudo de natureza exploratória, realizado a partir de uma pesquisa bibliográfica e documental, mas também de dados fornecidos pelo CBMCE. Conforme citado no estudo, atualmente a análise do PSCIP pelo CBMCE ocorre de maneira digital, atendendo aos requisitos estabelecidos pelas normativas vigentes (Norma Técnica nº. 001/2008 e Portaria nº. 194/2020). No entanto, acredita-se que com a implementação do BIM nesse processo será possível facilitar o processo de análise, desde a entrega pelos projetistas ou empresas especializadas, até a análise propriamente dita, executada pelos analistas no CBMCE, que apenas em um arquivo terão acesso as mais diversas informações sobre o projeto e poderão analisar sua conformidade com as normas estabelecidas. Enfim, acredita-se que essa pesquisa contribuiu para melhorias nos processos de análise do PSCIP pelo CBMCE, principalmente no que se refere aos exemplos de implantação do BIM em corporações de outros estados brasileiros, pautados automatização da conferência e normas dos projetos de combate à incêndio e pânico. É válido destacar que o alcance da pesquisa inclui a gestão do conhecimento para extrair experiência pessoal antes detido nos avaliadores do projeto para um sistema totalmente informatizado, com a diminuição de erros e aumento da qualidade. Com o avanço da tecnologia e popularização do conceito BIM é possível almejar a implatanção do mesmo na corporação, com a consequente automatização da verificação das normas do PSCIP.

**Palavras-chave:** Building Information Modeling. Combate a incêndio. Projeto de Segurança Contra Incêndio e Pânico. Corpo de Bombeiros Militar do Estado do Ceará.

#### **ABSTRACT**

The Fire and Panic Safety Project (PSCIP) is a document prepared by qualified professionals, such as civil engineers or work safety engineers, and which aims to provide greater safety to people who circulate in buildings. This project must be analyzed and approved by the Fire Department, through inspections and permit concessions. It is also mandatory for all buildings, including those under construction or renovation. It so happens that currently the delivery process for this project remains fragmented and based on documentation as a form of communication between those responsible for the projects and the CBMCE. Even with the possibility of sending and receiving in virtual format, due to the social distancing policies imposed by the pandemic, some of the documents generated have errors or omissions of information that can make it difficult for the corporation to analyze and approve, in addition to causing additional costs and rework for those responsible. The present study aimed to present a proposal for the implementation of BIM in the PSCIP analysis process with the CBMCE. It was an exploratory study, carried out based on bibliographical and documental research, but also on data provided by the CBMCE. As mentioned in the study, currently the analysis of the PSCIP by the CBMCE occurs digitally, meeting the requirements established by the current regulations (Technical Standard No. 001/2008 and Ordinance No. 194/2020). However, it is believed that with the implementation of BIM in this process it will be possible to facilitate the analysis process, from delivery by designers or specialized companies, to the analysis itself, performed by analysts at CBMCE, who will only have access to one file the most diverse information about the project and will be able to analyze its compliance with the established norms. Finally, it is believed that this research contributed to improvements in the analysis processes of the PSCIP by the CBMCE, mainly with regard to the examples of BIM implementation in corporations in other Brazilian states, based on the automation of the conference and standards for firefighting projects and panic. It is worth noting that the scope of the research includes knowledge management to extract personal experience previously held by project evaluators for a fully computerized system, with a reduction in errors and an increase in quality. With the advancement of technology and popularization of the BIM concept, it is possible to aim for its implementation in the corporation, with the consequent automation of the verification of PSCIP standards.

**Keywords:** Building Information Modeling. Fire fighting. Fire and panic safety project. Military fire brigade of the state of Ceará.

# **LISTA DE FIGURAS**

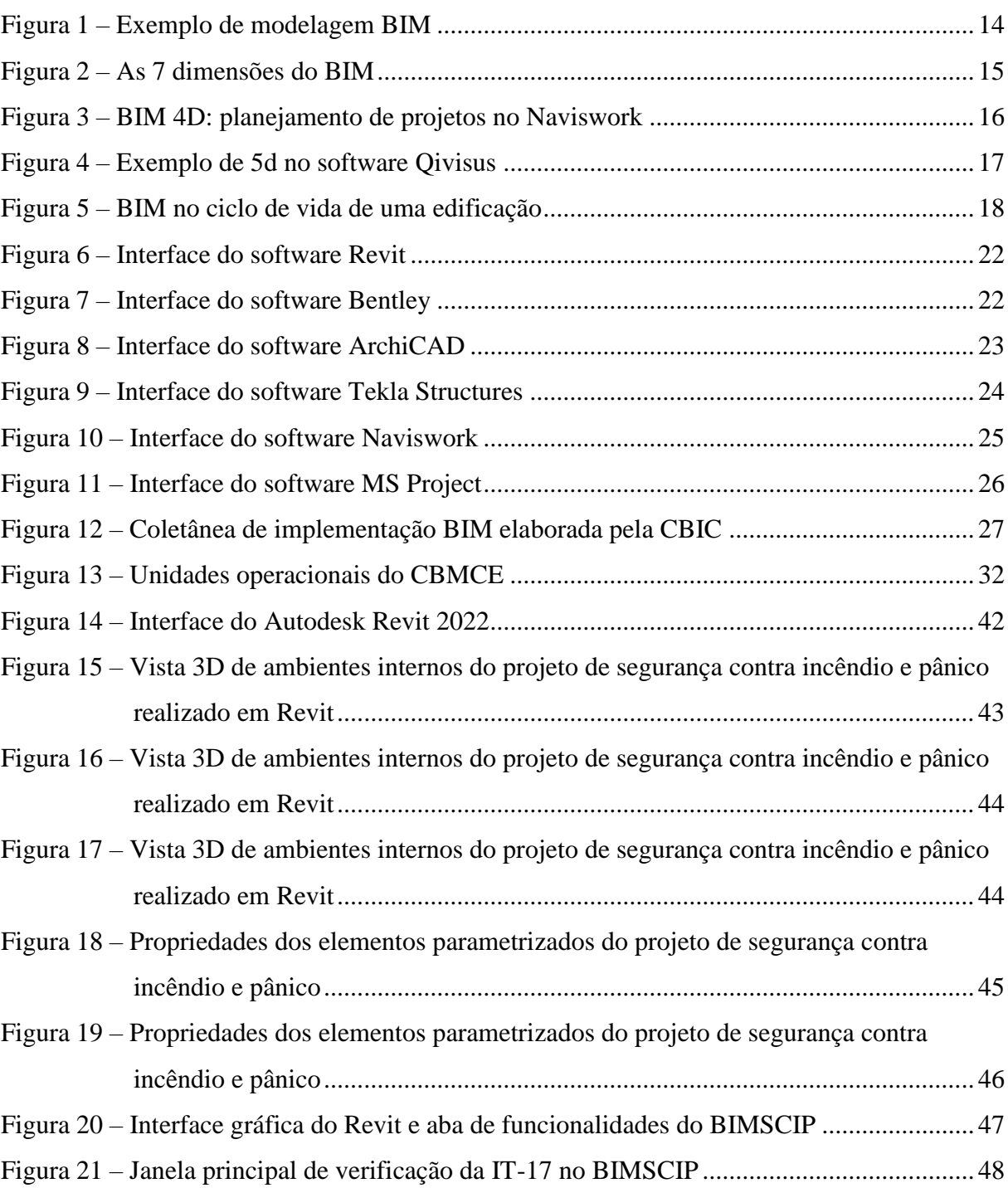

# **LISTA DE QUADROS**

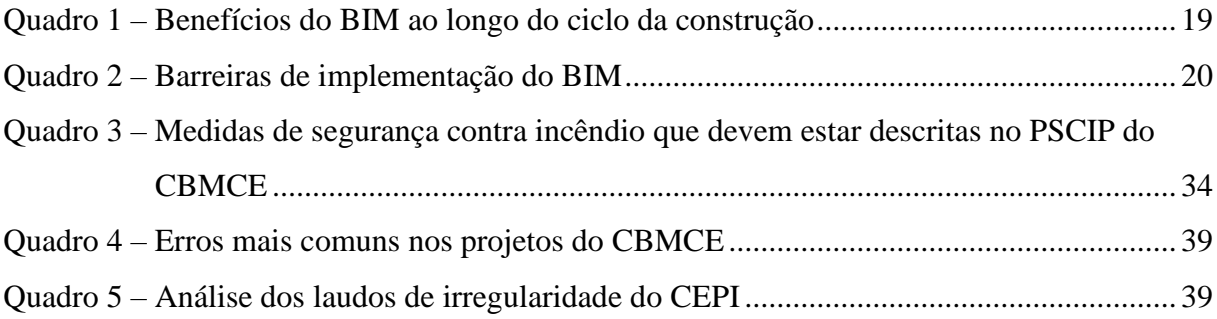

# **SUMÁRIO**

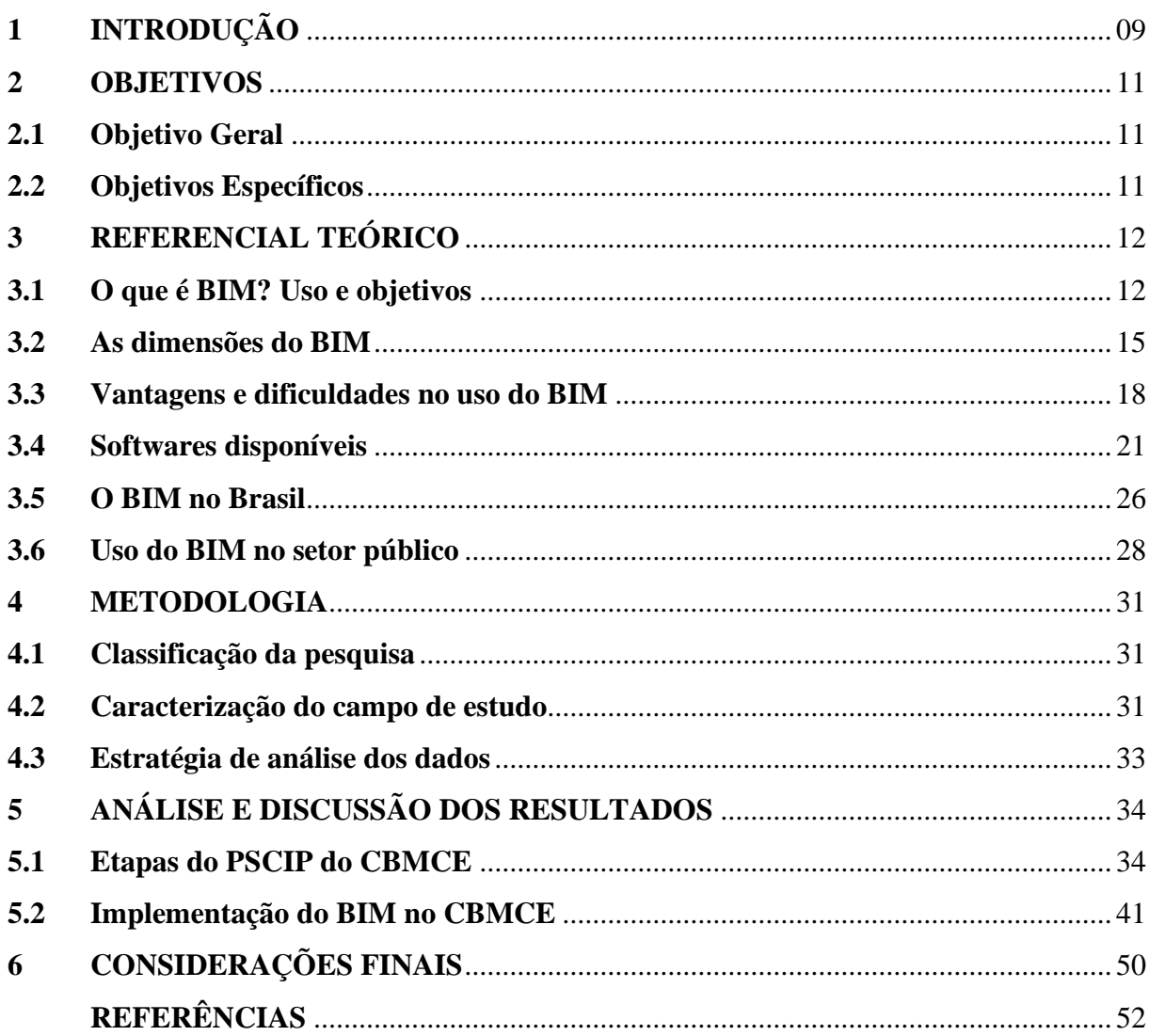

# **1 INTRODUÇÃO**

A preocupação do homem em relação à ocorrência de incêndios está presente desde a pré-história. A produção de fogo é vista como uma das maiores descobertas do homem, tornando-se fundamental para a sobrevivência, aquecimento, preparação de alimentos e geração de vapor em períodos históricos distintos. No entanto, quando utilizado de maneira incorreta ou indiscriminada, o fogo também pode representar uma ameaça à saúde das pessoas, o que exige a adoção de diversas medidas de segurança, principalmente no caso das edificações.

No Brasil, a área da segurança contra incêndios ganhou destaque a partir da década de 1970, período em que ocorreram dois incêndios de grandes proporções na cidade de São Paulo e que acabaram vitimando centenas de pessoas: o do edifício Andraus, em 1972, e o do edifício Joelma, em 1974. A partir de então, as normas, códigos e regulamentações têm sido aprimoradas, visando a melhoria das condições de segurança das edificações contra incêndios, inclusive no que se refere ao projeto, às saídas de emergência e à disposição dos equipamentos de combate às chamas (MOREIRA; GOIS; FEITOSA, 2020).

No intuito de melhorar as condições de segurança contra incêndios nas edificações, foi editada a Portaria nº. 108, de 12 de julho de 2019, que instituiu o Modelo Nacional de Regulamento de Segurança contra Incêndio e Emergências, atribuindo aos Corpos de Bombeiros Militares Estaduais e do Distrito Federal as atividades de estudo, análise, planejamento e elaboração das normas que instruem a segurança contra incêndios e emergências, bem como a fiscalização pelo seu cumprimento. O modelo ainda propõe a padronização dos elementos necessários para as edificações e áreas de risco em todo o território nacional (BRASIL, 2019).

Mas antes mesmo da criação do Modelo Nacional de Regulamento de Segurança contra Incêndios e Emergência alguns estados já possuíam regulamentação nesse sentido, como é o caso do Estado do Ceará, em que a Lei Estadual nº. 13.556, de 29 de dezembro de 2004, dispõe sobre a segurança contra incêndios e dá outras providências. Em seu art. 1º, a referida lei estabelece que compete ao Corpo de Bombeiros Militar do Estado do Ceará – CBMCE, o estudo, o planejamento e a fiscalização das exigências que disciplinam a segurança e a proteção contra incêndios nas edificações e áreas externas de risco no território estadual (ESTADO DO CEARÁ, 2004).

O Projeto de Segurança Contra Incêndio e Pânico (PSCIP) é um documento elaborado por profissionais habilitados, como engenheiros civis ou engenheiros de segurança do trabalho, e que tem como objetivo proporcionar maior segurança às pessoas que circulam pelas edificações. Esse projeto deve ser fiscalizado e aprovado pelo Corpo de Bombeiros, mediante vistorias e concessões de alvarás. Também é obrigatório para todas as edificações, inclusive as que se encontram em construção ou reforma (DENARDI; CASSOL, 2018).

Ocorre que atualmente o processo de entrega desse projeto permanece fragmentado e baseado em documentações como forma de comunicação entre os responsáveis pelos empreendimentos e o CBMCE. Mesmo com a possibilidade de envio e recebimento em formato virtual, em razão das políticas de distanciamento social impostas pela pandemia, alguns dos documentos gerados possuem erros ou omissões de informações que podem dificultar a análise e aprovação pela corporação, além de causar custos adicionais e retrabalhos para os responsáveis (RODRIGUES, 2022).

Nesse contexto, acredita-se que a implementação da tecnologia *Building Information Model* (BIM) e a adoção de rotinas para a verificação automática dos requisitos de segurança contra incêndio e pânico podem contribuir para agilizar o processo de análise dos projetos pelo CBMCE, uma vez que facilita a identificação de não conformidades e a geração automática de relatórios de verificação. Estudos apontam que, com o auxílio dessa ferramenta, o esforço manual necessário para a verificação de conformidade do projeto com as normas vigentes pode ser bastante reduzido, aumentando a eficiência do processo com a automatização das etapas de verificação e emissão da tomada de decisão (PORTO; FRANCO, 2016; NZE; CRISPIM; CRISPIM, 2020, RODRIGUES, 2022).

# **2 OBJETIVOS**

## **2.1 Objetivo geral**

Apresentar uma proposta para implementação do BIM no processo de análise de PSCIP junto ao CBMCE.

# **2.2 Objetivos específicos**

- Explorar o conceito de BIM, identificando as vantagens do uso dessa metodologia e os principais softwares disponíveis atualmente no mercado;
- Caracterizar o sistema de análise e aprovação de projetos PSCIP utilizado atualmente pelo CBMCE, identificando os principais problemas do processo e;
- Descrever os possíveis benefícios da implementação do BIM no processo de análise e aprovação de projetos PSCIP no CBMCE.

### **3 REFERENCIAL TEÓRICO**

Aqui serão apresentados alguns conceitos-chave acerca da área de concentração da pesquisa, contemplando os principais aspectos relacionados ao BIM, suas dimensões, vantagens e desvantagens. Também serão descritos os principais softwares disponíveis atualmente e apresentados alguns exemplos do uso do BIM no setor público, inclusive em corporações militares de outros estados brasileiros.

#### **3.1 O que é BIM? Uso e objetivos**

Antes do advento dos computadores, os profissionais da área de arquitetura, engenharia e construção (AEC) desenvolviam seus projetos utilizando materiais de desenho como pranchetas, lápis e papel. No entanto, o processo manual era limitado e trazia algumas desvantagens, como a necessidade de elaborar vários desenhos para caracterizar as partes de uma edificação ou de alterar todos os desenhos à mão quando alguma mudança no projeto fosse feita. O processo quantitativo não era diferente, sendo necessário preencher diversas planilhas, com base em medições humanas, do que era representado nos projetos (BURGER, 2019).

Os primeiros softwares utilizados para facilitar o projeto e os desenhos técnicos surgiram entre as décadas de 1950 e 1960, com destaque para o *Computer Aided Design* (CAD), que aos poucos foi substituindo a prática de realizar projetos à mão por desenhos técnicos virtuais em duas dimensões (2D) e até mesmo tridimensionais (3D), no próprio computador. As mudanças também chegaram para os quantitativos, que alguns anos mais tarde também passaram a ser realizados de forma digital, com o auxílio de programas computacionais como o Excel da Microsoft (GASPAR, 2019).

Em 1982 a Autodesk desenvolveu o software conhecido como AutoCAD, que por muitos anos foi, e ainda é bastante utilizado no campo da engenharia para elaboração de plantas baixas, cortes e fachadas em projetos de pequeno, médio e grande porte. Com o passar dos anos, entretanto, foi possível observar limitações em relação às ferramentas do AutoCAD, o que criou espaço para o desenvolvimento de novos softwares de modelagem em 3D, notadamente aqueles que são compatíveis com a tecnologia BIM (BURGER, 2019).

A primeira denominação relativa ao BIM surgiu em 1974, através dos estudos do professor Charles Eastman. Inicialmente a metodologia foi denominada de *Building Description System* e, em 1986, passou-se a utilizar a nomenclatura de *Building Modeling.* O Termo *Building Information Model* foi descrito pela primeira vez em 1989, no relatório intitulado "*An object-oriented environment for representing building design and construction data"*, que o definiu como um modelo capaz de identificar os objetos físicos que constituem o projeto, como esses objetos se encaixam em sistemas funcionais do edifício e de quais espaços abstratos eles são parte (GOÉS *et al*., 2020).

Atualmente o BIM pode ser definido como um processo inteligente baseado no modelo 3D e que oferece aos profissionais do campo da AEC a visão e as ferramentas para planejar, projetar, construir e gerenciar edifícios e infraestrutura de maneira eficiente (KENSEK, 2021). Em outras palavras, o BIM se enquadra como uma ciência de modelagem e um conjunto unificado de processos empregados para executar, compartilhar e investigar os modelos de construção. Trata-se de um processo paramétrico e que contém elementos descritivos e quantitativos, com dados consistentes e coordenados (EASTMAN *et al*., 2021).

O *National Building Information Modeling Standards* (NBIMS) define o BIM como:

Um recurso para o compartilhamento de informações sobre uma instalação ou edificação, constituindo uma base de informações organizada e confiável que pode suportar tomada de decisão durante o seu ciclo de vida; definido como o período desde as fases mais iniciais de sua concepção até a sua demolição. Uma das premissas básicas do BIM é a colaboração entre os diferentes agentes envolvidos nas diferentes fases do ciclo de vida de uma instalação ou edificação, para inserir, extrair, atualizar ou modificar informações de um modelo BIM para auxiliar e refletir os papéis de cada um destes agentes envolvidos (NIBS, *apud* CBIC, 2016, p. 23).

De acordo com o mesmo instituto, o BIM pode ser compreendido a partir de três níveis de abstração: como um produto, como uma ferramenta e como um processo. Como produto, o BIM se refere ao modelo da edificação, ou seja, à entrega do projeto criado a partir de ferramentas de tecnologia da informação. Na condição de ferramenta, o BIM faz alusão aos softwares que criam, agregam e extraem as informações do modelo da edificação. Por fim, o BIM também ser visto como um processo colaborativo e que permite a obtenção das informações necessárias às atividades desenvolvidas durante o ciclo de vida de uma edificação (NBIMS, 2007).

Vale ressaltar que o BIM não é uma solução para todos os problemas encontrados no campo da Construção Civil, mas uma ferramenta para melhorar os processos de trabalho. A metodologia fornece informações necessárias para projetar e construir um projeto específico, observando condições específicas e com base em um nível de detalhe superior aos modelos utilizados anteriormente. É uma ferramenta poderosa, capaz de compilar todo o conhecimento disponível sobre projetos e construção e entrega-lo para um software, que disponibiliza os resultados para auxiliar na tomada de decisões (MANZIONE; MACHADO; NÓBREGA JÚNIOR, 2021).

Na prática, a tecnologia BIM permite a criação de um modelo virtual preciso de determinada edificação, contendo a geometria exata e os dados relevantes que servem de suporte para a construção, fabricação e fornecimento dos insumos necessários para a construção (Figura 1). O BIM também incorpora funções necessárias para modelar o ciclo de vida da edificação, fornecendo uma base para novas capacidades da construção, bem como para modificações nos papeis e relacionamentos entre os profissionais envolvidos no projeto. Isso significa que, quando implementado da forma correta, o BIM torna o projeto mais integrado, resultando em projetos de maior qualidade, menor prazo e custo (EASTMAN *et al*., 2021).

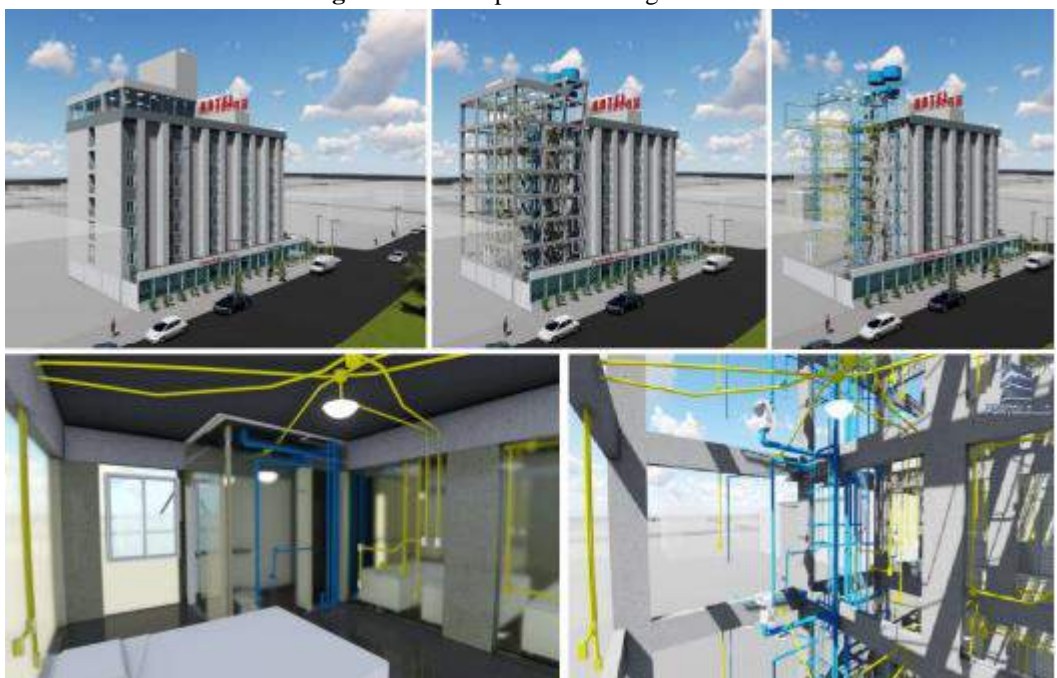

**Figura 1** – Exemplo de modelagem BIM.

**Fonte:** Floriano (2021, p. 36).

O sistema BIM normalmente é dirigido por uma cadeia de informações estabelecida pelos arquitetos e engenheiros, reduzindo a probabilidade de erros tanto no projeto, quanto na construção da edificação. Isso ocorre a partir da parametrização dos dados que irão compor o objeto arquitetônico a ser criado. Essa parametrização, por sua vez, é capaz de transformar um sistema prolífero de 2D para 3D, 4D, 5D, 6D e 7D, dependendo do nível de informações que o projetista forneça (SILVA; BALZ; PEDROZO, 2021). Esses vários conjuntos do BIM são descritos pela literatura como dimensões.

## **3.2 As dimensões do BIM**

O BIM pode ser aplicado de forma bastante ampla no campo da AEC, de modo que a representação das edificações não abrange apenas o 2D e o 3D. De modo geral, os projetos em BIM são baseados em diferentes subdivisões ou etapas, também conhecidas como dimensões BIM. Cada uma dessas dimensões recebe uma definição conforme a sua aplicação nas diferentes etapas do projeto, execução e operação, além de apresentarem variações de acordo com a literatura ou campo de aplicação (PEREIRA; FIGUEIREDO, 2020).

Embora alguns autores apontem a existência de até dez dimensões para o BIM, a literatura de um modo geral converge para a existência de sete dimensões, sendo elas: a Modelagem do Projeto; BIM 2D – Representações Gráficas; BIM 3D – Modelo Paramétrico; BIM 4D – Tempo e Planejamento de Execução da Obra; BIM 5D – Análise de Custos; BIM 6D – Avaliação da sustentabilidade e; BIM 7D – Manutenção e Operação, conforme se observa na Figura 2.

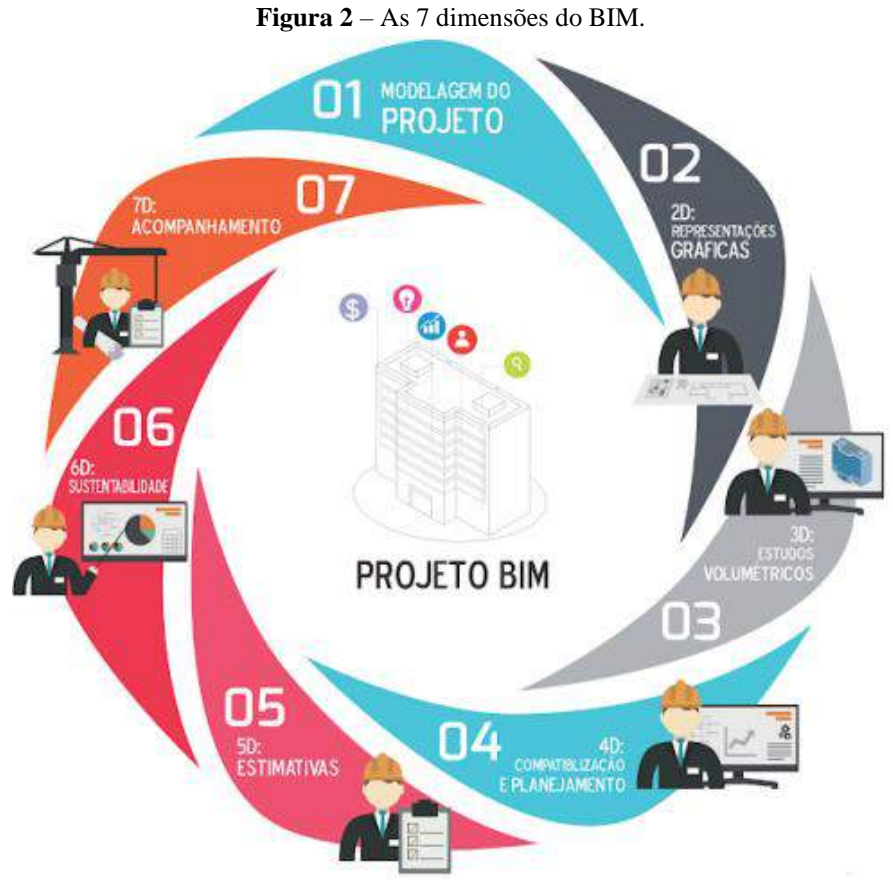

**Fonte:** Genuíno e Ferreira (2019).

O 2D no BIM consiste na representação gráfica em duas dimensões das planas da edificação, ou seja, trata-se de uma evolução da metodologia CAD, onde as plantas, cortes e elevações são geradas de forma automatizadas, de modo que qualquer alteração no modelo 3D altera automaticamente todas as vistas 2D e vice e versa (FLORIANO, 2021).

A terceira dimensão, também chamada de BIM 3D, consiste no modelo computacional que contém as informações espaciais e qualitativas sobre o projeto, à exemplo das vigas, pilares, paredes, portas, janelas, revestimentos, sistemas de tubulações, sistema elétrico, entre outros. Trata-se da representação tridimensional da edificação através da modelagem computacional em que é possível visualizar todos os componentes da edificação de maneira dinâmica. A partir do BIM 3D é possível extrair dados sobre a compatibilidade espacial do projeto, especificações de materiais e acabamentos, além do desenvolvimento de pranchas 2D automáticas (SILVA; BALZ; PEDROZO, 2021).

O BIM 4D, por sua vez, adiciona a variável tempo ao projeto, possibilitando a incorporação de informações sobre o cronograma da obra e a sequência correta de cada fase da operação. Em outras palavras, o BIM 4D vincula as atividades do programa de trabalho com à geometria 3D, possibilitando a visualização do processo de construção em qualquer tempo ou etapa da execução. Dessa forma, o BIM 4D permite um controle mais preciso dos prazos de execução, devido a possibilidade de explorar diversos caminhos à execução da obra, alternando os métodos e sistemas construtivos disponíveis para melhorar o resultado final (PEREIRA; FIGUEIREDO, 2020). A Figura 3 apresenta um exemplo de 4D no software Naviswork.

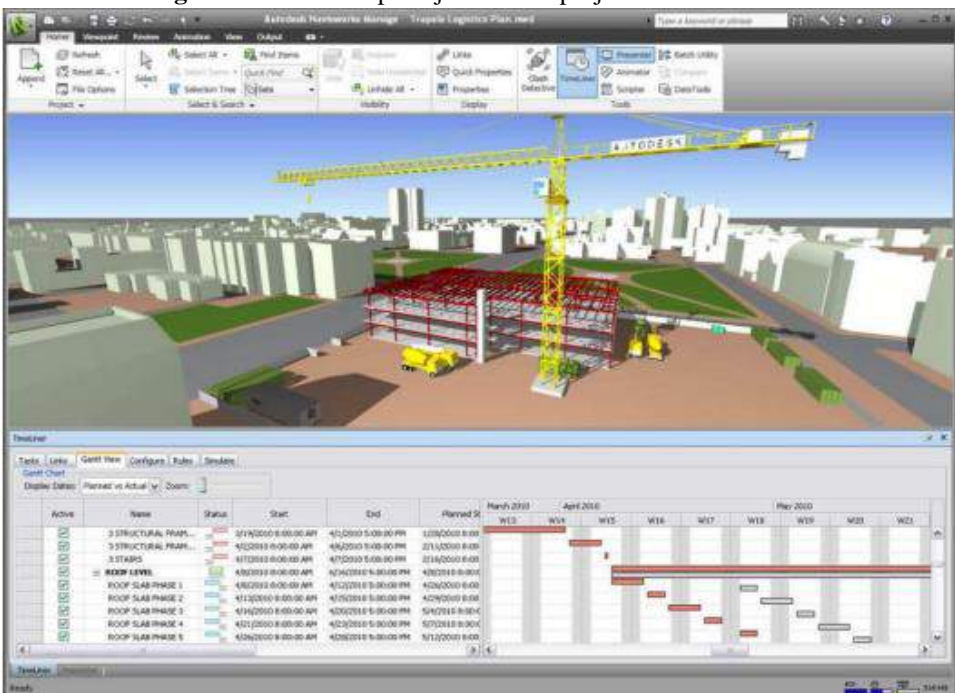

**Figura 3** – BIM 4D: planejamento de projetos no Naviswork.

**Fonte:** Floriano (2021, p. 38).

A quinta dimensão está diretamente associada com a anterior e diz respeito à integração de fornecedores e contratantes a fim de determinar os custos, a alocação de recursos, o impacto de orçamento e o controle de metas orçamentárias de cada etapa da execução da obra, garantindo que cada elemento que compõe a construção estará vinculado às previsões de custo. Sendo assim, o BIM 5D facilita a estimativa de custos, levando conta que no início do projeto obtém-se valores iniciais associados a áreas, volumes e perímetros, no entanto, conforme o projeto ganha detalhes e especificações, obtém-se um refinamento dos custos mais próximo da realidade (SILVA; BALZ; PEDROZO, 2021).

A Figura 4 apresenta um exemplo de BIM 5D em um dos softwares utilizados para esse fim.

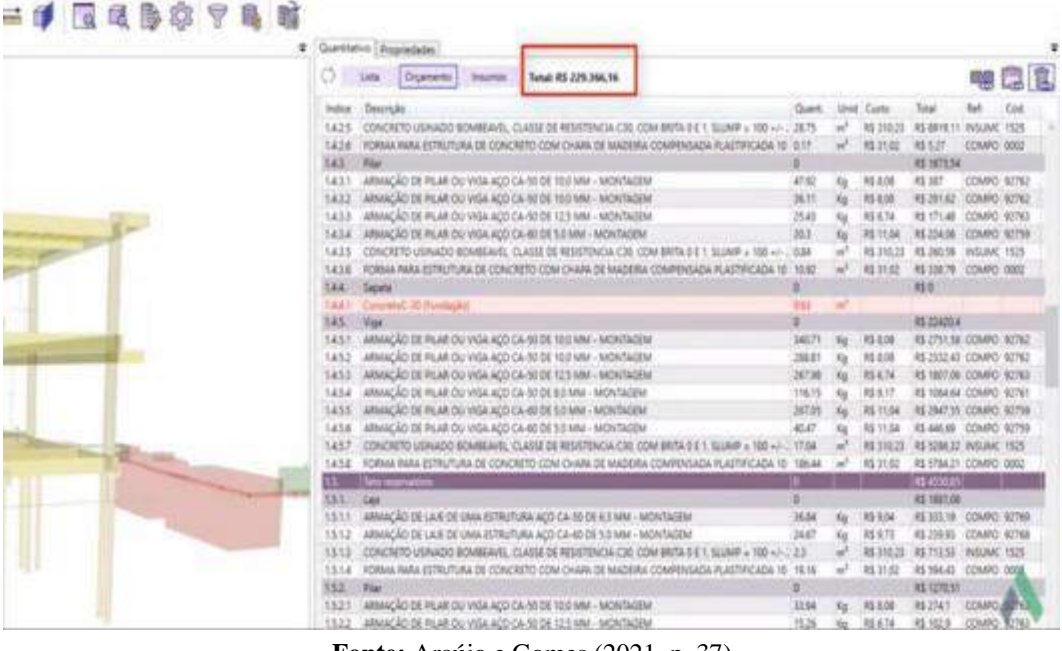

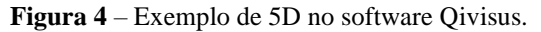

**Fonte:** Araújo e Gomes (2021, p. 37)

O BIM 6D é focado na sustentabilidade do empreendimento, permitindo a análise dos parâmetros durante a construção e operação, assim como a obtenção de informações sobre isolamento térmico, emissão de CO<sub>2</sub>, ventilação e modelos com materiais sustentáveis. O uso dessa dimensão pode gerar estimativas de energia mais precisas desde o início do projeto, além de permitir a medição e verificação durante sua execução, permitindo melhores as melhores escolhas em relação à instalação. Nessa etapa também é possível associar o BIM ao *Green Building*, chamado por alguns autores de Green BIM (FLORIANO, 2021).

Por fim, a sétima dimensão do BIM contempla a fase de gestão da construção, incluindo os processos de manutenção e operação. É válido destacar que boa parte das edificações

brasileiras não possui um plano de manutenção, mas a implementação do mesmo é fundamental para garantir a segurança e o bom desempenho das edificações, além de qualidade de vida para os usuários. Sendo assim, a metodologia BIM deve ser integrada ao planejamento de construção e vida útil das edificações, alimentando o sistema para dar suporte às atividades de manutenção e operação e gerenciando o ciclo de vida de todos os bens envolvidos (PEREIRA; FIGUEIREDO, 2020).

#### **3.3 Vantagens e dificuldades no uso do BIM**

O BIM é um modelo para avanço dos empreendimentos na construção civil e que envolve desde a concepção do projeto até a demolição. Em outras palavras, o BIM pode ser utilizado na gestão de qualquer fase de uma edificação, incluindo a renovação, criação do design, análise, documentação, fabricação, planejamento e orçamento, logística de construção, operação, manutenção e até mesmo na demolição (GOÉS *et al*., 2020). A Figura 5 ilustra o uso do BIM no ciclo de vida de uma edificação.

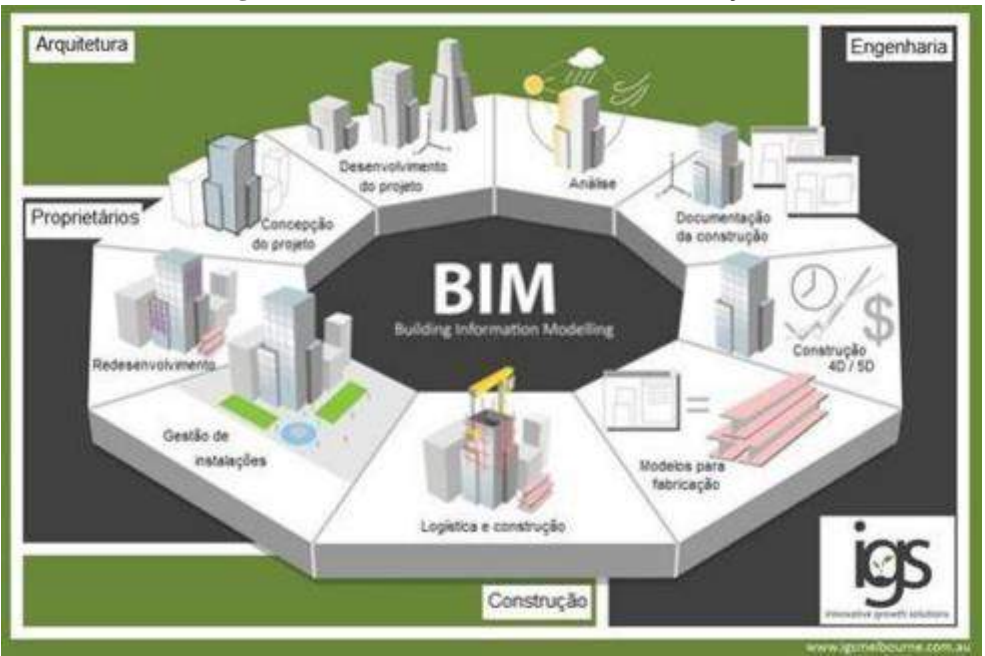

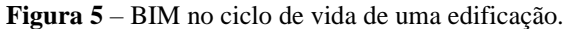

**Fonte:** Goés *et al*. (2020, p. 112).

Sendo assim, o uso do BIM nas diferentes etapas do ciclo de vida de uma edificação traz diversos benefícios para os construtores, proprietários e fornecedores. Os construtores são favorecidos pela redução de erros e inconsistências, maior agilidade nos processos e menores custos. Os proprietários também obtêm menores custos na operação, previsão da disponibilidade do bem e maior tempo de desfrute em relação à qualidade do bem adquirido.

Os fornecedores de produtos e materiais, por sua vez, obtêm mais clareza na comunicação com os clientes e parceiros, melhora na logística e no acompanhamento do ciclo de vida do produto (ARAÚJO; GOMES, 2021).

De acordo com Eastman *et al*. (2021), entre os ganhos que o BIM pode agregar ao empreendimento, destacam-se: maior clareza na comunicação entre os profissionais envolvidos; redução da quantidade de erros na elaboração e execução do projeto; redução do volume de retrabalho; aumento de produtividade; melhor controle sobre o cronograma; melhora na performance das edificações; aperfeiçoamento das estimativas de custo; diminuição de riscos; maior transparência nas relações com clientes e *stakeholders*; aumento da segurança no trabalho; projeções de ecoeficiências ficam mais fáceis e; o ganho de diferencial competitivo no mercado.

Outros autores ainda sugerem que os principais benefícios do uso do BIM em projetos são: a possibilidade de realizar modelagem paramétrica; capacidade de trocar informações de forma mais eficiente (interoperabilidade); melhora do desempenho da construção; diminuição das reinvindicações; gerações de desenhos precisos e consistentes em qualquer etapa do projeto; redução dos erros e omissões no projeto; redução da duração do projeto; redução dos custos da operação; visualizações antecipadas e mais precisas do projeto; extração de quantitativos de forma rápida e com maior precisão e; a possibilidade de análise e visão antecipada de mudanças antes de ser implantado (MANZIONE; MACHADO; NÓBREGA JÚNIOR, 2021).

Para Gaspar (2019), as principais vantagens do BIM são: a visualização da estrutura e melhor compreensão visual do projeto; o melhor planejamento do projeto; a disponibilidade de uma base de informação integrada e coordenada, reduzindo erros ligados à falta de coordenação interdisciplinar; pesquisa e obtenção eficiente de documentos da construção; capacidade de detecção e conflitos; unificação da informação do projeto em apenas um modelo BIM e consequentemente em apenas um arquivo informático; facilidade de concepção e percepção das várias fases de construção; calendarização das fases de construção (BIM 5D) e; maior facilidade na realização de intervenções futuras no projeto.

O Quadro 1 descreve os principais benefícios do BIM em cada etapa do projeto.

| Fase                                  | <b>Benefício</b>                                                                                                    |  |  |
|---------------------------------------|----------------------------------------------------------------------------------------------------|--|--|
| Pré-construção para o<br>proprietário | - Melhor concepção de projeto e viabilidade;<br>- Maior desempenho e qualidade de construção;<br>- Melhor colaboração utilizando entrega de projeto integrada. |  |  |
|                                       | - Visualizações antecipadas e mais precisas do projeto;                                                                                                    |  |  |

**Quadro 1** – Benefícios do BIM ao longo do ciclo de vida da construção.

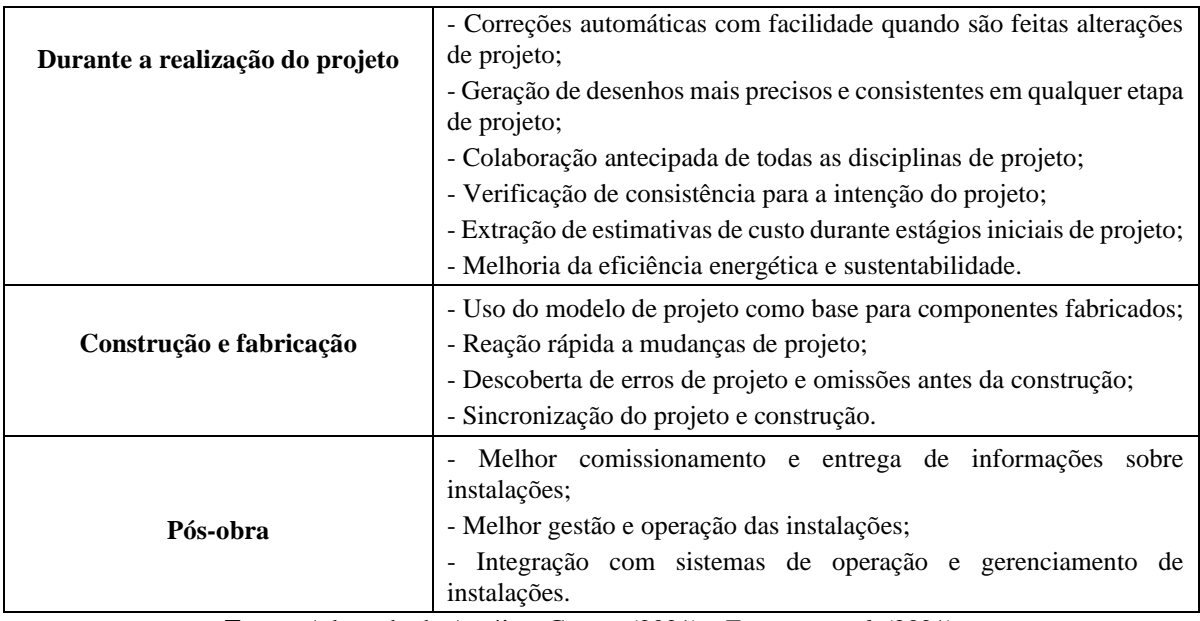

**Fonte:** Adaptado de Araújo e Gomes (2021) e Eastman *et al*. (2021);

Por outro lado, a implementação do BIM demanda um bom planejamento, capacitação profissional e diversos tipos de recursos. Dessa forma, assim como ocorre na introdução de qualquer nova tecnologia, surgem algumas barreiras para sua implementação, que podem ser de origem cultural, financeira ou tecnológica (LEUSIN, 2018). As principais barreiras documentadas pela literatura estão categorizadas no Quadro 2.

| Categoria                          | <b>Item</b>                                                      |  |  |  |
|------------------------------------|------------------------------------------------------------------|--|--|--|
| Falta de padronização nacional     | - Padronização nacional incompleta;                              |  |  |  |
|                                    | - Falta de compartilhamento de informações BIM.                  |  |  |  |
| Alto custo de implementação        | - Alto custo inicial de software;                                |  |  |  |
|                                    | - Alto custo de processo de implementação.                       |  |  |  |
| Falta de profissionais capacitados | - Ausência de profissionais no mercado;                          |  |  |  |
|                                    | - Alto custo de treinamento e educação;                          |  |  |  |
|                                    | - Problemas de processos;                                        |  |  |  |
| Problemas organizacionais          | - Curva de aprendizado;                                          |  |  |  |
|                                    | - Falta de interesse dos colaboradores mais antigos/experientes. |  |  |  |
| <b>Problemas legais</b>            | - Responsabilidade contratual;                                   |  |  |  |
|                                    | - Problemas de licenciamento.                                    |  |  |  |

**Quadro 2** – Barreiras de implementação do BIM.

**Fonte:** Adaptado de Leusin (2018) e Eastman *et al*. (2021).

Na mesma direção, Goés *et al*. (2020) citam que, entre os principais entraves ou barreiras para a implementação do BIM estão: a necessidade de profissionais com alguma experiência e conhecimento de projetos para definições e configuração dos modelos em fases iniciais; determinado grau de investimento de capital para aquisição de ferramentas operacionais. Incluindo os próprios softwares e computadores; realização de treinamentos

específicos e; a pouca flexibilidade de alguns softwares em relação à customização, de modo que até mesmo pequenas alterações que poderiam ser feitas pela empresa para adequar o programa às suas necessidades algumas vezes são impossíveis de executar.

Vale destacar que ainda é baixo o número de profissionais qualificados para projetar nessa plataforma e que o uso das suas ferramentas ainda não é completamente suficiente para integralizar todos os escritórios, empresas, órgãos públicos e profissionais autônomos que o utilizam. Além disso, alguns autores também chamam atenção para a necessidade de criação de mecanismos jurídicos capazes de garantir a integridade das informações técnicas e autoria de projetos de todos os envolvidos no processo de criação dos modelos (LEUZIN, 2018; MANZIONE; MACHADO; NÓBREGA JÚNIOR, 2021).

### **3.4 Softwares disponíveis**

Existem diversos softwares BIM e que podem ser utilizados com diferentes fins. Eastman *et al*. (2021) listam algumas das principais ferramentas BIM utilizadas atualmente no mercado, entre as quais se destacam o Revit, Bentley Systems, ArchiCAD, Tekla Structures, Navisworks e MS Project.

O Revit foi desenvolvido na década de 1990 e posteriormente comprado e difundido em todo o mundo pela Autodesk. Os programas do Revit, incluindo o Revit Architecture (voltado para projetos arquitetônicos), o Revit Structure (voltado para projetos estruturais) e o Revit System for Mechanical, electrical and plumbing (MEP) são capazes de partilhar um modelo único. Entre os programas Revit destaca-se ainda o Revit Building, que é mais voltado para a utilização com projetos e possui elementos construtivos como paredes, janelas e portas, com propriedades fixas e a possibilidade de o usuário alterar determinados valores (VIEIRA; FIGUEIREDO, 2020).

O acesso ao Revit pode ser compartilhado por diversos usuários, onde um dos participantes poderá propor alterações no modelo, o que deverá ser analisado e validado pelos demais participantes, antes de tornar-se uma ação definitiva. Assim a compatibilização dos projetos se torna mais fácil, reduzindo as possibilidades de erro. O sistema Revit ainda é apresentado com informações de bancos de dados locais, com uma interface exclusiva para cada usuários do sistema, conforme se observa na Figura 6. Esses usuários com acesso aos arquivos podem ser arquitetos, engenheiros, desenhistas ou qualquer outro profissional ligado ao processo de concepção do projeto (RESENDE, 2020).

**Figura 6** – Interface do software Revit.

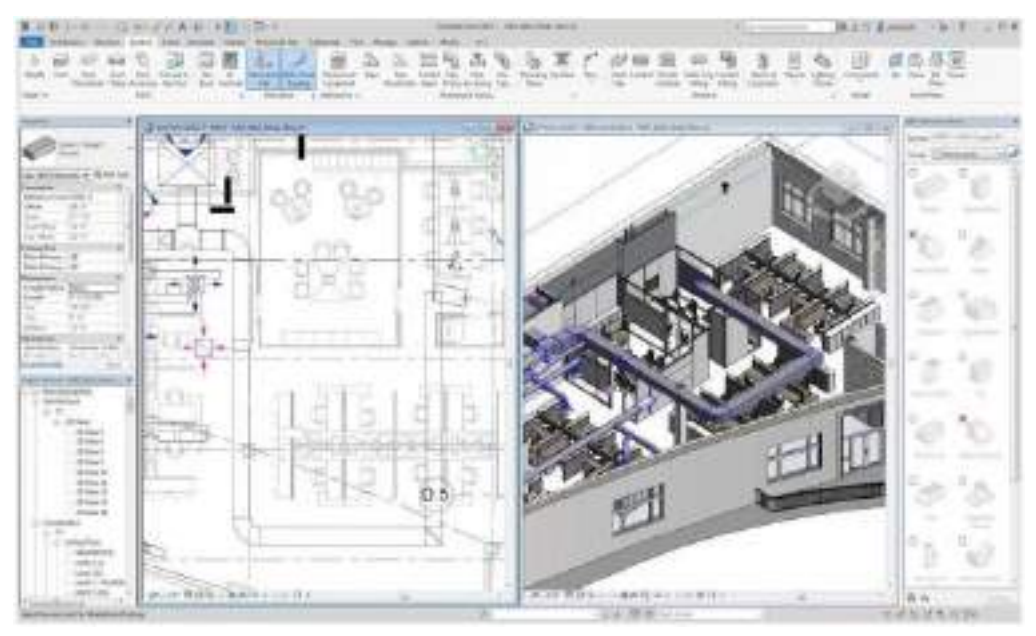

**Fonte:** Resende (2020, p. 15).

O software Bentley, por sua vez, oferece uma gama de produtos voltados principalmente para a parte arquitetônica e estrutural, conforme ilustrado na Figura 7. São sistemas baseados em arquivos, com todas as ações imediatamente escritas em rum registro, utilizando o mínimo de memória possível (Eastman *et al.,* 2021).

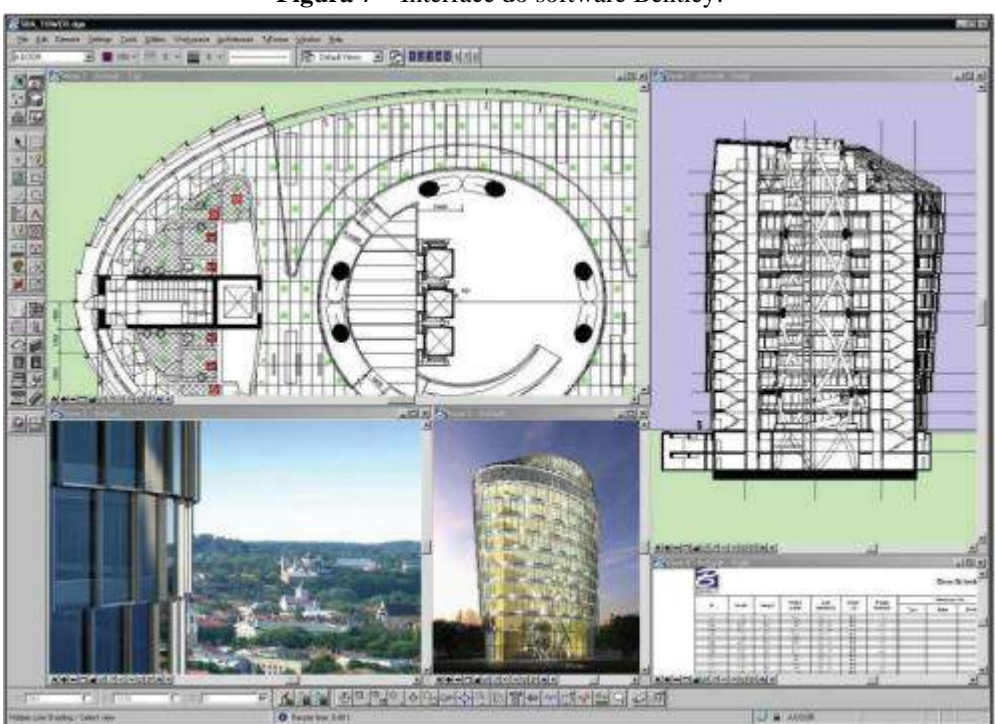

**Figura 7** – Interface do software Bentley.

**Fonte:** Nunes (2016, p.20).

Segundo Kensek (2021), as vantagens do software Bentley são: a oferta de diversas ferramentas de modelagem para diferentes frentes da indústria AEC; o suporte à modelagem de superfícies curvas e complexas; suporte à objetos paramétricos customizados e oferta de suporte escalável para grandes empreendimentos, com grandes níveis de detalhes e grande quantidade de objetos. Por outro lado, o software também apresenta algumas desvantagens, como uma interface complexa, o que dificulta o uso; módulos de objetos com diferentes comportamentos, o que torna difícil o manuseio de suas ferramentas e; deficiência na integração entre as aplicações.

Outro software BIM que tem sido amplamente utilizado na indústria AEC é o ArchiCAD. O ArchiCAD é um software de arquitetura desenvolvido na Hungria e que trabalha com elaborações de projetos e modelos arquitetônicos, possibilitando a visualização em 2D ou 3D. De acordo com Resende (2020), o ArchiCAD pode ser utilizado para diversos tipos de projeto, incluindo edificação, urbanismo, iluminação, paisagismo e interiores, entre outros, podendo ser empregado em projetos de pequena, média ou larga escala.

A interface do ArchiCAD pode ser observada na Figura 8.

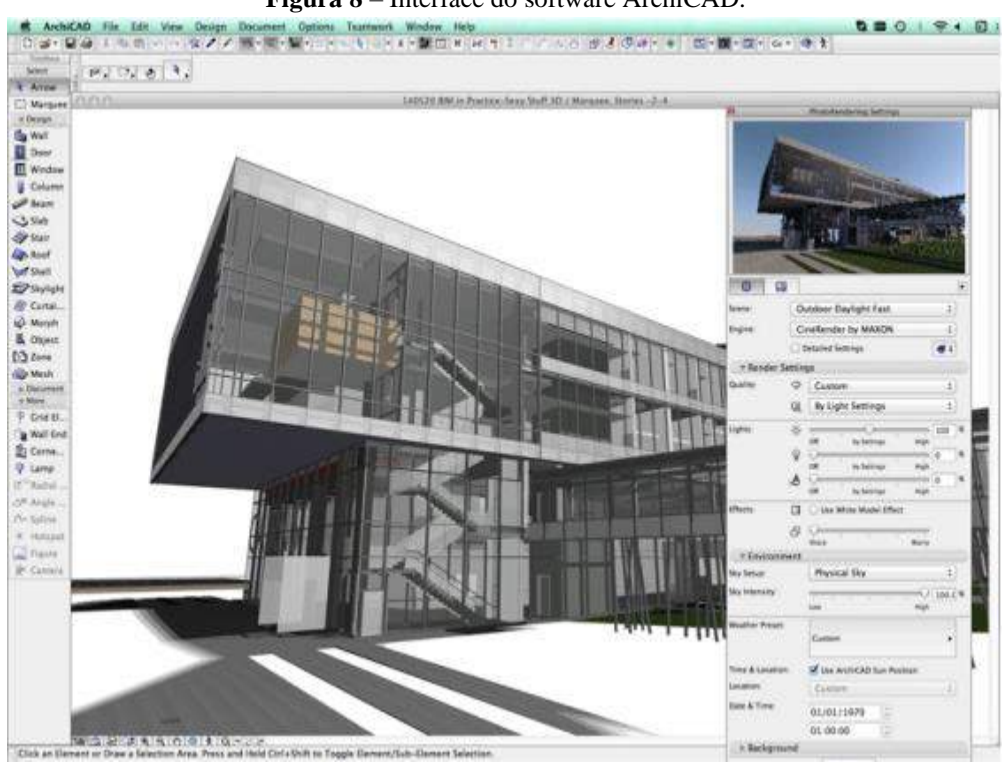

**Figura 8** – Interface do software ArchiCAD.

**Fonte:** Resende (2020, p.17).

Entre as vantagens do ArchiCAD destacam-se a numeração automática das páginas; a possibilidade de alterar tamanhos de caneta antes da impressão; utilização do formato PDF

como padrão de leitura e impressão; demonstra a profundidade dos desenhos de forma eficiente; permite dimensionar modelos em 3D com riqueza de detalhes; permite a criação de padrões de hachura e dá mais liberdade para a criação de desenhos, se comparado ao Revit, por exemplo. Por outro lado, trata-se de um software complexo, difícil de utilizar. Também não dispõem de um guia com informações detalhadas sobre como se aprofundar no uso das suas ferramentas (SAMPAIO; GOMES; FARINHA, 2021).

O Tekla é outro software BIM que tem sido bastante utilizado na indústria AEC. De acordo com Eastman *et al*. (2021), o Tekla foi desenvolvido por uma empresa finlandesa. Seu produto inicial foi o Xsteel, introduzido no mercado em meados dos anos 1990, tornando-se com o tempo a aplicação de detalhamento de aço mais utilizada no mundo. Em 2004, o software ganhou o nome de Tekla Structures, com o objetivo de transmitir seu aporte genérico para o aço, concreto pré-moldado, madeira, concreto armado e engenharia de estruturas.

A interface do Tekla Structures pode ser observada na Figura 9.

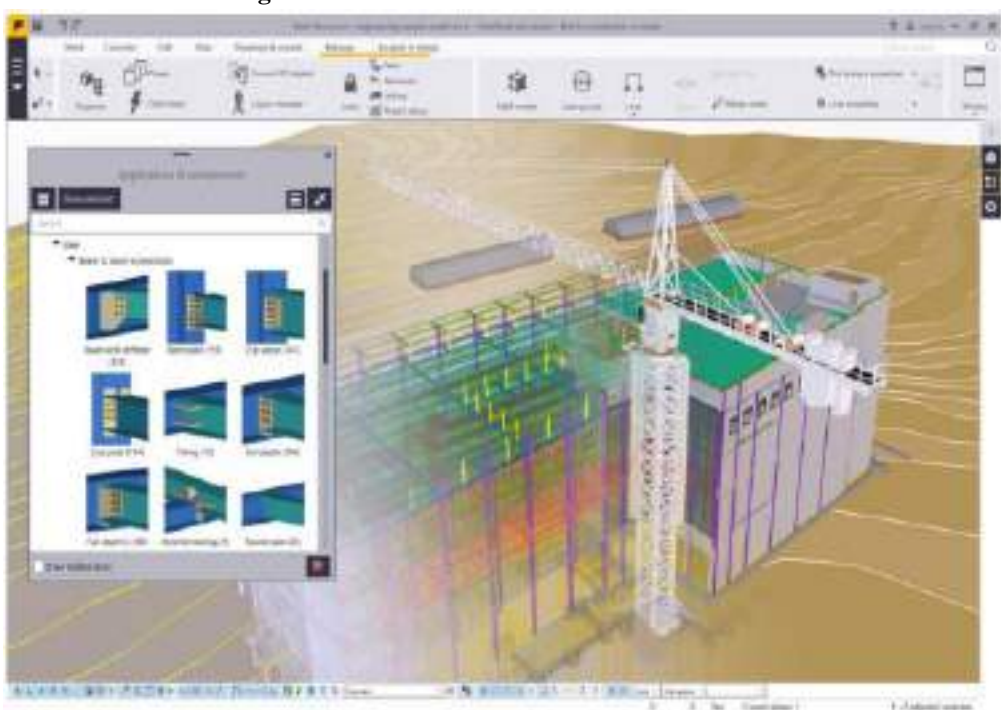

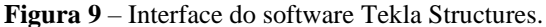

**Fonte:** Resende (2020, p.18).

Entre os pontos positivos do Tekla Structures destacam-se: a versatilidade na modelagem de estruturas que incorporam todos os tipos de materiais estruturais e detalhamentos; o suporte a grandes projetos; possibilidade de operação simultânea do projeto por vários usuários e; suporte a compilação de bibliotecas de elementos paramétricos personalizados. No entanto, entre os pontos negativos do software é possível citar o alto nível

de complexidade do software, o que acaba dificultando o uso e acesso; a necessidade de operadores altamente capacitados e; a impossibilidade de importação de superfícies multicurvadas e complexas de aplicações externas (RESENDE, 2020).

Na Figura 10 é possível observar a interface do software Naviswork, que também foi desenvolvido pela Autodesk. O Naviswork tem como foco a parte da análise e simulação, a fim de possibilitar um maior controle sobre os resultados do projeto. O software permite analisar conflitos através de uma simulação 5D, onde as partes de orçamento e planejamento da construção são integradas ao projeto (SALZANO *et al*., 2022).

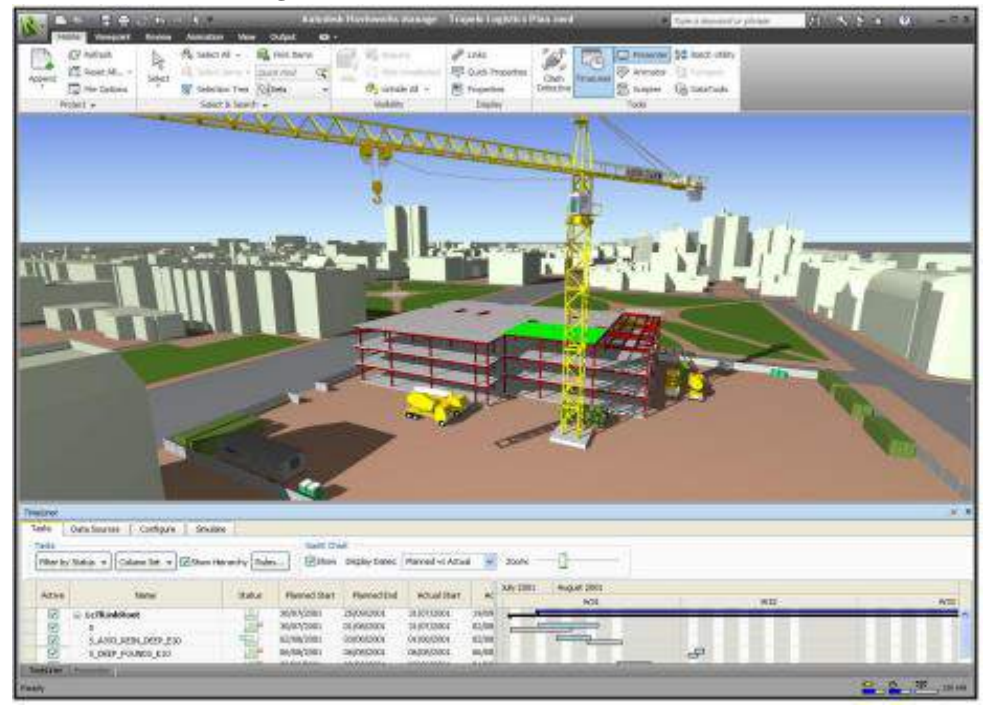

**Figura 10** – Interface do software Naviswork.

**Fonte:** Nunes (2016, p.21).

De acordo com Resende (2020), o Naviswork tem sido bastante utilizado para identificar conflitos entre os elementos do modelo ou ainda entre diferentes sistemas das diferentes vertentes do projeto, como a vertente estrutural, arquitetônica, hidráulica, entre outras. O software ainda permite trabalhar com a inserção dos elementos tempo e custo, criando modelos BIM 4D e 5D. Esse processo pode ser realizado dentro do próprio programa ou utilizando softwares de cronograma, como o Project, desenvolvido pela Microsoft.

Por fim, há ainda o software chamado MS Project. Trata-se de um software de planejamento e gestão de projetos, com a característica de possuir integração com o BIM. O programa pode ser utilizado para desenvolver cronogramas (calendários detalhados), detalhar

as atividades relacionadas à estrutura analítica do projeto, entre outros usos. A Figura 11 ilustra a interface do MS Project.

| To a           |       |                                                                                                    | 新規正期を                | July Line<br><b>VAM</b>   |                     |               | <b>PRODUCTS Change: Francis Excellent</b> |                                                       |
|----------------|-------|----------------------------------------------------------------------------------------------------|----------------------|---------------------------|---------------------|---------------|-------------------------------------------|-------------------------------------------------------|
| ⊞<br>Difficult |       | ×<br>ホリ酸<br>а<br><b>CENT WM</b><br><b>Clicken Litter</b><br>Tikk<br><b>Ital</b><br><b>ESAN SAS</b><br>Limited:<br><b>Columb</b> | - Kinks 6<br>Turbin. | a.<br><b>Indebt Tekno</b> |                     |               |                                           | 553655555555                                          |
|                |       | For Right's Hylen                                                                                                    |                      |                           |                     |               |                                           |                                                       |
| o              | To an | Also r Text News                                                                                                    |                      |                           |                     |               | <b>HALT</b><br>#17<br>1.81.7              | WUE, YE<br><b>ST 6, 71</b><br>■ 林下市 ※ 十九円<br><b>B</b> |
|                |       | · Rasilvon & Worout                                                                                                    | 13 diset             | <b>MILLION</b>            | 6/20/2001           |               |                                           | <b>Fige Report &amp; Highline</b>                     |
|                | ۰     | Contract Nation Corp.                                                                                                    | HSK                  | <b>KTOOSH</b>             | AFCCS               |               | $-4.675$                                  |                                                       |
|                | ш     | <b>Jan Feird</b>                                                                                                    | Fring                | A/2004                    | <b>MIDES</b>        | <b>SH</b>     | 1441                                      |                                                       |
|                |       | <b>FOUND COLUMN TOYLOGIE</b>                                                                                                    | Tilvi                | <b>NVA/1019</b>           | ACC/SED             | 1984          |                                           | ■4字                                                   |
|                | ٠     | + Committee (in big                                                                                                    | <b>J</b> Huye        | \$1,000.0                 | 69,000              |               | 1 - Deputition Flution                    |                                                       |
| ar ar          | ۰     | <b>Train Painterfollows</b>                                                                                                    | 1 iley               | 8/3/302.9                 | AFENDS              | $32$          | at Draw Paing System                      |                                                       |
|                | щ     | Noon Danged Porq                                                                                                    | 186                  | ENGLY                     | 1/4/307             |               | <b>Rosson Denseal Flores</b>              |                                                       |
|                | m.    | a administration water                                                                                                    | <b>16 liny.</b>      | <b>MARK4</b>              | <b>MALKEE</b>       |               |                                           | <b>Insulation Rains Screen</b>                        |
|                | ٠     | $+$ Flokg                                                                                                    | 36 claus             | <b>ASCHINA</b>            | 1731, 831           |               |                                           | Fring                                                 |
| ã              |       | Istid Polyg & Dischier                                                                                                    | 1 days               | <b>LYDDID</b>             | AFF/SESS            |               | <b>Instit Daing &amp; Country</b>         |                                                       |
|                | m     | <b>TEA PAIN ATABAAN</b>                                                                                                    | 1 day                | <b>MIDSITE</b>            | states:             |               | <b>Standfung of Formers</b>               |                                                       |
|                | m     | PROVIDENCE                                                                                                    | 1/44                 | <b>MUTRIN</b>             | MSD394              | 13,899        |                                           | <b><i>Lingham Panda</i></b>                           |
|                | ٠     | - Prachlok                                                                                                    | <b>Hay</b>           | <b>Kinkfulls</b>          | <b>UNION</b>        |               |                                           | Threshbook                                            |
|                |       | Sothern                                                                                                    | 1.04                 | <b>VIA</b> SHE            | stutes to           |               | <b>Ser Turns</b>                          |                                                       |
|                | 删     | laskets                                                                                                    | <b>I IIV</b>         | <b>KILLYSION</b>          | 463,894             |               | <b>Lister</b>                             |                                                       |
|                | 毗     | <b>Zoox Toyotalis</b>                                                                                                    | 1 day                | <b>MIXTORON</b>           | <b>ATLC: UDI</b>    |               | <b>Liber Deares</b>                       |                                                       |
|                |       | <b>Strike Florida</b>                                                                                                    | 10 <sub>Y</sub>      | <b>Volvor</b>             | 1/LICENS            | 22/2/4 killed |                                           | <b>Balks Forder</b>                                   |
|                |       | V Opriha insulator                                                                                                    | 1596                 | Mitdraw.                  | MAXIMI              |               |                                           | <b>Birley Assesses</b>                                |
|                | ×     | With Costs Avenue Reset                                                                                                    | $1 \, \mathrm{m/s}$  | 4/55/501                  | 400096-11           |               |                                           | Ar in Ladie Academy Areal                             |
|                | 画     | Excitación Auconos reportivo                                                                                                    | 1 Hy                 | 4/13/5609                 | <b>ATR/1802-138</b> |               |                                           | 1. And brain Ammon input on                           |

**Figura 11** – Interface do software MS Project.

**Fonte:** Resende (2020, p.21).

A plataforma MS Project apoia desde o planejamento até o controle do projeto, podendo ser empregada desde casos mais simples até os mais complexos. O software ainda possibilita a conexão entre o cronograma e o modelo tridimensional do projeto, atribuindo elementos às atividades definidas no planejamento. Assim, é possível obter o modelo BIM 4D, e analisar o sequenciamento planejado para a construção através de simulações (RESENDE, 2020).

### **3.5 O BIM no Brasil**

A estrutura regulatória dos processos relativos à modelagem de informação na construção no Brasil é bastante limitada. Até o ano de 2018 sequer existiam leis ou decretos relacionados à utilização do BIM no país. Somente com o advento do Decreto nº. 9377, de 17 de maio de 2018 é que foi introduzida a Estratégia Nacional de Disseminação do BIM no Brasil, com a sua consequente difusão em território nacional, com o objetivo de propiciar um ambiente apropriado para o investimento na tecnologia em destaque (BRASIL, 2018).

No âmbito normativo, merece destaque a criação de uma Comissão pela Associação Brasileira de Normas Técnicas (ABNT), no ano de 2010, com foco na Modelagem de Informação da Construção. A Comissão foi responsável por publicar pelos menos cinco normas técnicas, sendo elas: ABNT NBR 15965-1:2011 Sistema de classificação da informação da construção Parte 1: Terminologia e estrutura; ABNT NBR 15965-2:2012 Sistema de classificação da informação da construção Parte 2: Características dos objetos da construção; ABNT NBR 15965-3:2014 Sistema de classificação da informação da construção Parte 3: Processos da construção; ABNT NBR 15965-7:2015 Sistema de classificação da informação da construção Parte 7: Informação da construção e; ABNT NBR ISO 12006-2:2010 Construção de edificação — Organização de informação da construção Parte 2: Estrutura para classificação de informação (CARVALHO, 2018).

Diversas entidades de classe e associações têm se esforçado para fomentar a expansão da estrutura regulatória relacionada ao BIM no Brasil e ao mesmo tempo estimular a adoção de suas ferramentas pela indústria AEC. Nesse sentido, existem basicamente dois conjuntos de guias que abordam a modelagem BIM no mercado brasileiro. O primeiro foi desenvolvido pela Associação Brasileira dos Escritórios de Arquitetura (ASBEA) e é intitulado de "GUIA ASBEA de boas práticas em BIM – Estruturação do Escritório de Projeto para a Implantação do BIM", cujo objetivo é auxiliar escritórios de arquitetura a planejar e implementar a tecnologia BIM (KASSEM; AMORIM, 2015).

A segunda coleção foi desenvolvida pela Câmara Brasileira da Indústria da Construção (CBIC), com destaque para a "Coletânea de Implementação do BIM para Construtoras e Incorporadoras (Figura 12), contendo cinco volumes que abordam desde os fundamentos do BIM até as formas de contratação (KASSEM; AMORIM, 2015).

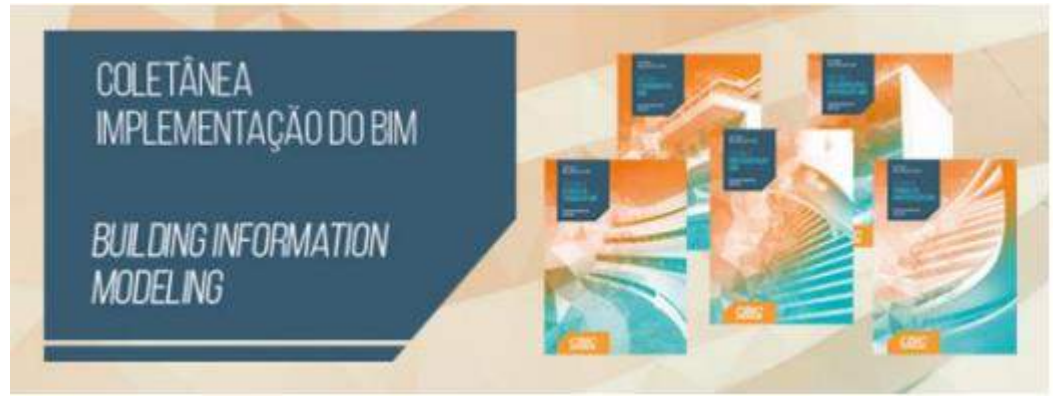

**Figura 12** – Coletânea de implementação BIM elaborada pela CBIC.

**Fonte:** CBIC (2016).

No meio acadêmico brasileiro também tem crescido o número de pesquisas relacionadas ao BIM, incluído em temas como processo de projeto, tecnologia, disseminação nas universidades e disseminação no setor da Construção Civil. No entanto, é através da Rede BIM Brasil que são desenvolvidas a maior parte das pesquisas relacionadas ao BIM. A rede é composta por diversas universidades, incluindo: Universidade Federal do Paraná – UFPR; Universidade Federal do Ceará – UFC; Universidade Federal de São Paulo – USP; Universidade Federal Fluminense – UFF; Universidade Federal da Bahia – UFBA; Universidade Federal de Viçosa – UFV; Universidade Federal do Rio Grande do Sul – UFRGS; Universidade Estadual de Campinas – UNICAMP e; Universidade Presbiteriana Mackenzie – UPM (KASSEM; AMORIM, 2015).

Oliveira (2019 menciona o interesse da Financiadora de Estudos e Projetos (Finep) na elaboração de estudos científicos, tecnológicos e de inovação relativos ao BIM, além da adesão da metodologia por outras universidades como UFAL, UFSCar, Unicamp e USP, entre outras. Em Santa Catarina, por exemplo, a Secretaria de Planejamento em parceria com a Universidade Federal de Santa Catarina desenvolveu uma cartilha para uso do BIM e atualmente está trabalhando para que o material seja empregado em obras do setor público. Santa Catarina foi o primeiro estado brasileiro a desenvolver um projeto do tipo (SANTA CATARINA, 2016).

No entanto, os autores comentam que mesmo com o grande empenho em pesquisas, ainda são poucos as universidades que possuem disciplinas voltadas para o BIM em suas grades curriculares, inclusive nos cursos de Arquitetura e Engenharia Civil. Entre os pontos cruciais para a implantação do BIM está a necessidade de que os gestores e professores das universidades implementem uma revisão das estruturas curriculares, com a criação de eixos voltados à exploração do BIM. Conceito como coordenação, integração e colaboração são essenciais para um projeto baseado em BIM e, portanto, devem fazer parte das estruturas curriculares dos cursos superiores como Arquitetura e Engenharia (CARVALHO, 2018).

#### **3.6 Uso do BIM no setor público**

Um dos primeiros passos para a disseminação do BIM no âmbito da Administração Pública ocorreu com a criação do Comitê Estratégico da Implementação do *Building Information Modeling* (CE-BIM), em 2017, composto por representantes de sete ministérios e presidido pelo Ministério da Indústria, Comércio Exterior e Serviços (MDIC). O trabalho desenvolvido pelo Comitê resultou na publicação do Decreto nº. 9.377, de 17 de maio de 2018, que instituiu a Estratégia Nacional de Disseminação do BIM – Estratégia BIM BR, substituído posteriormente pelo Decreto nº. 9.983, de 22 de agosto de 2019 (ARAÚJO; GOMES, 2021).

Através da Estratégia BIM BR, o Governo Federal pretende impulsionar a implantação do BIM em diversos setores, promovendo as mudanças necessárias e garantindo meios adequados para sua utilização. Os objetivos da Estratégia BIM BR estão descritos nos incisos do art. 2º do Decreto 9.983/2019, sendo eles:

I – Difundir o BIM e seus benefícios; II – Coordenar a estruturação do setor púbico para a adoção do BIM; III – Criar condições favoráveis para o investimento, público e privado, em BIM; IV – Estimular a capacitação em BIM; V – Propor atos normativos que estabeleçam parâmetros para as compras e as contratações públicas com uso do BIM; VI – Desenvolver normas técnicas, guias e protocolos específicos para adoção do BIM; VII – Desenvolver a Plataforma e a Biblioteca nacional do BIM; VIII – Estimular o desenvolvimento e aplicação de novas tecnologias relacionadas ao BIM e; IX – Incentivar a concorrência no mercado por meio de padrões neutros de

interoperabilidade BIM (BRASIL, 2019).

Mais recentemente, o Decreto nº. 10.306, de 2 de abril de 2020, estabeleceu a utilização do BIM na execução direta ou indireta de obras e serviços de arquitetura e engenharia realizadas por órgãos e entidades da Administração Pública Federal. Em suma, o documento oficializa a criação de uma política para o setor da construção na Administração Pública, estabelecendo o escalonamento gradual da implementação para os projetos de arquitetura e engenharia, relativos à novas construções, ampliações ou reabilitações, obedecendo 3 fases:

> I. Primeira fase: com início em 1 de janeiro de 2021, estabelece que o BIM seja utilizado no desenvolvimento dos projetos;

> II. Segunda fase: com início em 1 de janeiro de 2024, estabelece que o BIM seja utilizado na execução direta ou indireta dos projetos;

> III. Terceira fase: com início em 1 de janeiro de 2028, estabelece que o BIM seja utilizado no desenvolvimento dos projetos e na gestão das obras; (BRASIL, 2020).

Vale ressaltar que, embora a obrigatoriedade de uso recaia apenas sob os órgãos vinculados ao Ministério da Defesa e ao Ministério da Infraestrutura, o Decreto deixa livre a adoção de implementação do BIM por entidades ligadas a qualquer outro órgão, independente da finalidade de uso. O Decreto ainda estabelece que a responsabilidade pelo treinamento e capacitação dos profissionais envolvidos será de inteira responsabilidade das empresas contratadas, devendo estes profissionais estarem habilitados e comprovar experiência ou formação em BIM (BRASIL, 2020).

Atualmente um dos principais exemplos de uso do BIM no setor público ocorre no setor de obras do Exército Brasileiro. O Exército Brasileiro é responsável por um patrimônio de aproximadamente 75 mil imóveis, mas vinha enfrentando dificuldades no gerenciamento das benfeitorias e solicitações de novas obras. Com o aumento das exigências relativas à gestão do patrimônio, foi necessário que o Diretório de Obras Militares (DOM) procurasse soluções que atendessem a demanda (KASSEM; AMORIM, 2015).

Diante desse cenário, teve início no ano de 2015 um processo interno de pesquisas e estudos, reunindo conhecimentos e avaliando as tecnologias disponíveis no mercado, incluindo a tecnologia BIM. Os estudos iniciais envolvendo o BIM ocorreram através da aquisição do software Autodesk Revit, sendo contratada uma consultoria externa para treinamento dos profissionais. Dentro do processo também ocorreu a aquisição de estações de trabalho de alto desempenho e contratação de servidores para a gestão dos projetos em BIM (KASSEM; AMORIM, 2015).

Desse processo resultou o Sistema de Gestão de Obras do Exército Brasileiro baseado em BIM, denominado de OPUS. A implantação do OPUS no Exército Brasileiro proporcionou diversas vantagens como a simplificação na implantação das políticas públicas; simplificação da relação entre demanda e planejamento; supervisão facilitada dos ativos, imóveis, processos e desempenhos; processo colaborativo entre as diferentes equipes; gerenciamento de todo o ciclo de vida útil de um empreendimento, além de permitir a verificação dos espaços, materiais e elementos com exatidão e análise das edificações quanto à sustentabilidade, segurança, eficiência energética, entre outras (LIMA, 2020).

Além das vantagens acima descritas, a implantação do OPUS no Exército Brasileiro proporcionou uma redução dos impactos ambientais em razão do uso das tecnologias da informação, incluindo o BIM, garantindo ao DOM o Selo Verde – Categoria Ouro, servindo como exemplo de gestão ambiental para outras instituições públicas do país (LIMA, 2020).

No entanto, também houve dificuldades na implementação do BIM no âmbito do Exército, tais como a resistência à mudança por parte dos engenheiros e arquitetos; a necessidade de reformulação de todo o processo de gestão dos projetos e obras; a falta de interoperabilidade entre as soluções BIM disponíveis no mercado; o alto custo do software utilizado; a necessidade de uma curva de aprendizagem elevada e; obstáculos quanto à adequação do software às normas técnicas vigentes e as normas empregadas no setor de construção do exército (LIMA, 2020).

#### **4 METODOLOGIA**

Neste capítulo são apresentados os procedimentos metodológicos que foram utilizados para o desenvolvimento da pesquisa, a fim de demonstrar de que forma os dados foram coletados e analisados. A metodologia é a parte do trabalho científico em que são apresentados os procedimentos adotados na investigação, ou seja, ela estabelece os caminhos a serem seguidos, os instrumentos empregados e a forma como os dados de estudo serão coletados e analisados, com o objetivo de produzir ou disseminar conhecimentos (GIL, 2019).

## **4.1 Classificação da pesquisa**

Trata-se uma pesquisa do tipo referencial. De acordo com Pereira (2016), a pesquisa aplicada, também chamada de pesquisa prática, consiste na realização de trabalhos originais objetivando a aquisição de novos conhecimentos, mas normalmente está vinculada a um determinado fim ou objetivo prático que pode ser de médio ou curto prazo de alcance.

No que diz respeito aos objetivos, a pesquisa se classifica como exploratória. A pesquisa exploratória tem como finalidade proporcionar mais informações sobre o tema investigado, "possibilitando sua definição e seu delineamento, isto é, facilitar a delimitação do tema de pesquisa, orientar a fixação dos objetivos e a formulação de hipóteses ou descobrir um novo tipo de enfoque para o assunto" (PRODANOV; FREITAS, 2013, p. 52-53). Entende-se que o objetivo da pesquisa exploratória é levantar informações e não obter conclusões estatísticas. É uma técnica flexível, que busca encontrar evidências relacionadas ao tema e aumentar a possibilidade de realizar uma investigação completa (GIL, 2019).

A pesquisa foi operacionalizada através de um estudo de caso, tomando como objeto o processo de análise dos Projetos de Segurança Contra Incêndio e Pânico (PSCIP) pelo Corpo de Bombeiros Militar do Estado do Ceará (CBMCE). A opção em realizar um estudo de caso se deu em virtude de ser a técnica indicada para compreender o objeto em estudo e ao mesmo tempo discutir sobre as teorias que envolvem o processamento do tema. Sendo assim, além de apresentar uma proposta para implementação do BIM no processo de análise de PSCIP junto ao CBMCE, busca-se também proporcionar conhecimentos sobre a metodologia e o seu uso no âmbito do serviço público com diversas finalidades.

#### **4.2 Caracterização do campo de estudo**

O estudo se trata de uma proposta para implementação do BIM no processo de análise de PSCIP junto ao CBMCE. O CBMCE foi criado no dia 08 de agosto de 1925 pela Lei nº. 2.553/25, sancionada pelo então Governador José Moreira da Rocha. Inicialmente denominada de "Pelotão de Bombeiros", a instituição tinha como principal objetivo atender a ocorrências de incêndios em Fortaleza/CE (CBMCE, 2022).

No entanto, a corporação somente começou a operar de fato em 1934, sob o nome de Corpo de Bombeiros de Segurança Pública do Estado, tendo como comandante o PrimeiroTenente Francisco das Chagas Nogueira Caminha e contando com um efetivo de 30 homens ligados ao Corpo de Segurança Pública, que viria a ser mais tarde a Polícia Militar do Estado do Ceará (PMCE). Em dezembro de 1934, o efetivo passou para 39 homens, sendo registrado o atendimento de 21 ocorrências de combate à incêndios naquele ano (CBMCE, 2022).

Através do Decreto nº. 75, de 14 de agosto de 1935, a instituição passou a se chamar Corpo de Bombeiros do Ceará, estando diretamente subordinada à "Chefatura de Polícia e Segurança Pública", com efetivo de 76 homens. Por muitos anos, o CBMCE não possuía aquartelamento e os homens que compunham o efetivo ficavam alojados no Quartel General da Polícia Militar. Com o transcorrer dos anos, a corporação ganhou autonomia, sendo desvinculada da Polícia Militar em 1990 (CBMCE, 2022). Atualmente a Corporação conta com um efetivo de 1.734 militares, sendo 49 do sexo feminino, atuando diretamente nos 20 municípios mais populosos do Estado, conforme se observa na Figura 13.

**Figura 13 –** Unidades operacionais do CBMCE.

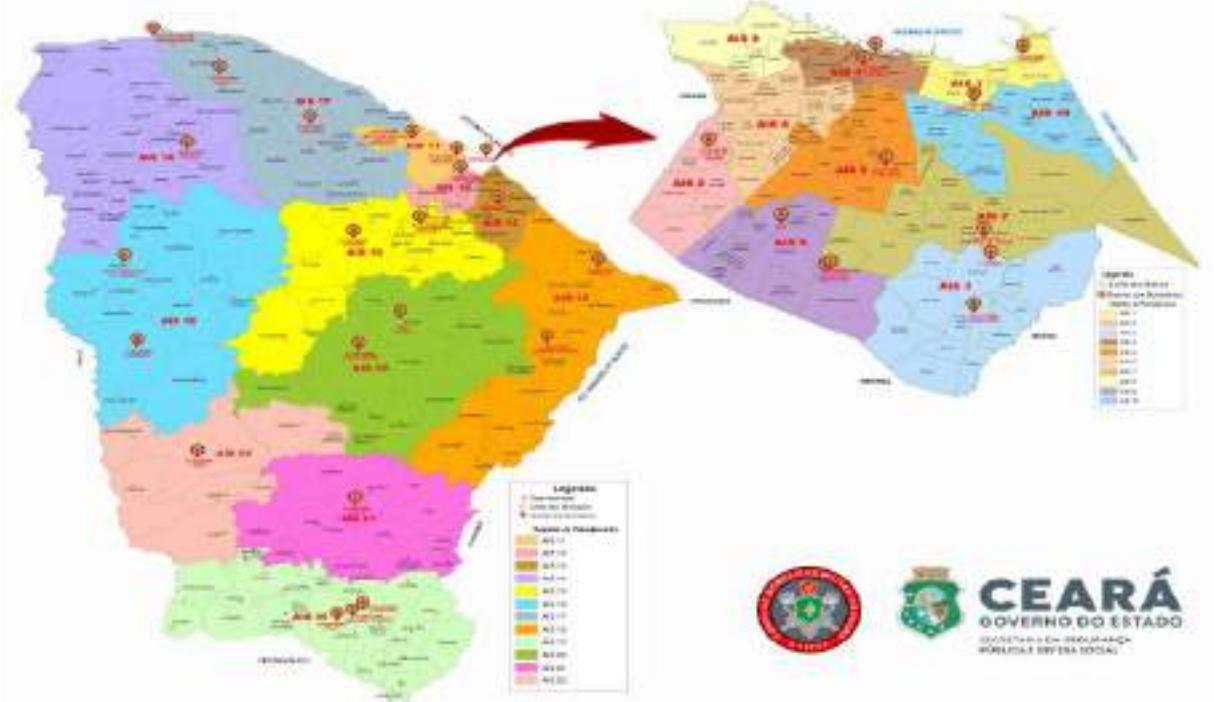

**Fonte: CBMCE (2022).** 

Um dos serviços que compõem o CBMCE é o Comando de Engenharia de Prevenção de Incêndio (CEPI), que atualmente é o órgão responsável, entre outras atividades, pela análise digital do PSCIP em edificações que necessitam de tal medida. Como o sistema é digital, não há necessidade de os interessados se dirigirem até à Corporação, gerando um ganho de tempo e segurança, já que os arquivos físicos não precisam ser impressos e entregues na recepção do CBMCE (CEPI, 2022).

#### **4.3 Estratégia de apresentação e análise dos resultados**

Antes de apresentar a proposta de implementação do BIM no processo de análise de PSCIP junto ao CBMCE foi preciso descrever como ocorre o processo de análise PSCIP atualmente, o que ocorreu a partir da análise da Norma Técnica nº. 001/2008 da Coordenadoria de Atividades Técnicas do CBMCE, que disciplina o processo na Corporação. No referido documento estão descritos todos os procedimentos, documentos e critérios necessários para apresentação do PSCIP junto à Corporação.

Mais recentemente, durante a pandemia de Covid-19 foi publicada a Portaria nº. 194, de 27 de agosto de 2020, que alterou o formato de entrega de projetos para fins de análise, instituindo a entrega por meio eletrônico. Além disso, a referida Portaria regulamentou a autenticação por carimbo eletrônico de aprovação, o que antes era feito apenas de forma presencial (CBMCE, 2020).

Após descrever como ocorre o processo de análise PSCIP atualmente, buscou-se apresentar uma proposta para a implementação do BIM para a efetivação do processo dentro do CBMCE, indicando desde os softwares que podem ser utilizados para tal fim, até os custos de cada um deles e as possíveis vantagens e/ou desvantagens da implantação do BIM. Também foi possível ilustrar o uso de softwares BIM para análise PSCIP a partir de projetos desenvolvidos em Corporações de outros estados, como no caso de Minas Gerais, além de projetos de prevenção contra incêndios desenvolvidos para diferentes edificações, como auditórios e prédios residenciais, entre outros.

Os dados foram analisados de forma qualitativa e comparados com outros achados na literatura, principalmente trabalhos de natureza acadêmica como artigos científicos, monografias e dissertações. De acordo com Pereira (2016), a pesquisa qualitativa proporciona informações mais detalhadas para a interpretação de situações, fenômenos, experiências e comportamentos, além de contribuir para a compreensão do seu significado em determinado grupo ou organização, exatamente o que se pretendeu nesse estudo.

## **5 ANÁLISE E DISCUSSÃO DOS RESULTADOS**

Neste capítulo são apresentados os resultados da pesquisa. Inicialmente foi preciso contextualizar as etapas do PSCIP de acordo com a Norma Técnica nº. 001/2008 da Coordenaria de Atividades Técnicas do CBMCE e Portaria nº. 194/2020, que disciplinam o processo na Corporação. Posteriormente será apresentada a proposta de implementação do BIM no processo de análise e aprovação dos projetos junto ao CBMCE.

### **5.1 Etapas do PSCIP no CBMCE**

De acordo com a Norma Técnica nº. 001/2008 da Coordenaria de Atividades Técnicas do CBMCE, o Projeto de Segurança Contra Incêndio e pânico (PSCIP) e o Projeto de Segurança Contra Incêndio e Pânico Simplificado (PSCIPS) devem ser utilizados para apresentação das medidas de segurança contra incêndio e pânico das edificações e áreas de risco com área total construída acima de 750m² e/ou mais de três pavimentos. No entanto, qualquer edificação, independentemente do tamanho, destinada à reunião de público, mas que represente riscos de incêndios e explosões, como unidades de combustíveis, portos, casas de fogos, indústrias, teatros e hotéis, entre outros descritos adas normas, também devem apresentar as medidas de segurança contra incêndio e pânico através de projeto (CBMCE, 2008).

O PSCIP deve ser composto pelos seguintes documentos: cartão de identificação; pasta do Projeto de Segurança Contra Incêndio e Pânico; Memorial Descritivo de Segurança Contra Incêndio e Pânico; Anotação de Responsabilidade Técnica (ART) do responsável técnico pela elaboração do PSCIP; plantas das medidas de segurança contra incêndio, devidamente, devidamente etiquetadas; comprovante de recolhimento do emolumento referente ao serviço de análise de projetos e; documentos complementares , quando necessário projeto (CBMCE, 2008).

Segundo a norma vigente, no conteúdo da planta das medidas de segurança contra incêndio devem constar alguns detalhes, conforme descrito no Quadro 3. É válido destacar que esses detalhes são importantes porque são eles que serão analisados através da metodologia BIM na planta em 3D que será enviada à corporação após a implementação do sistema.

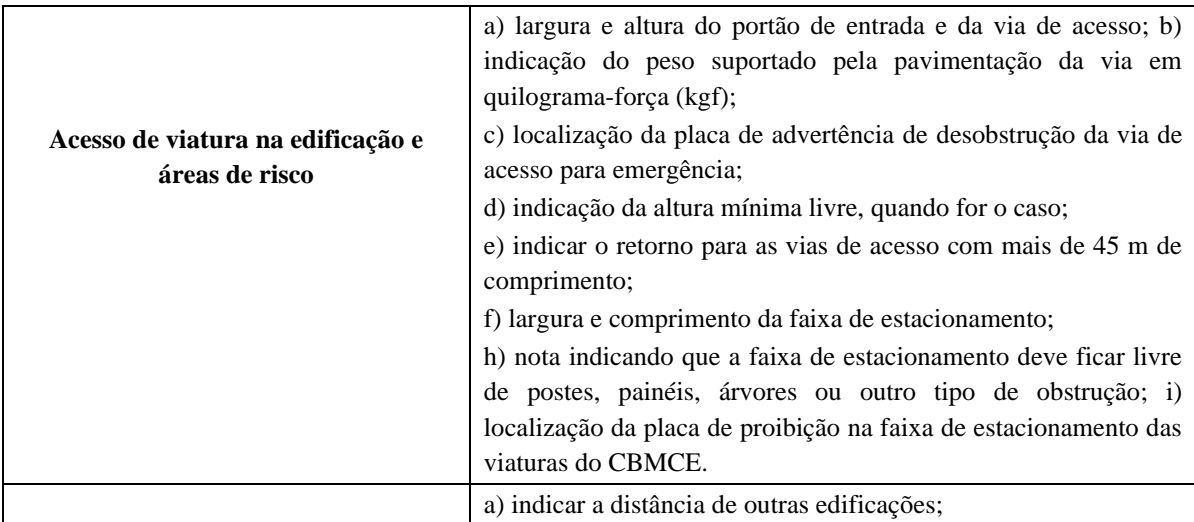

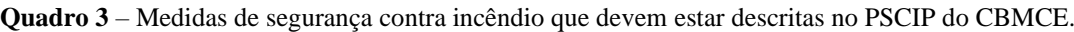

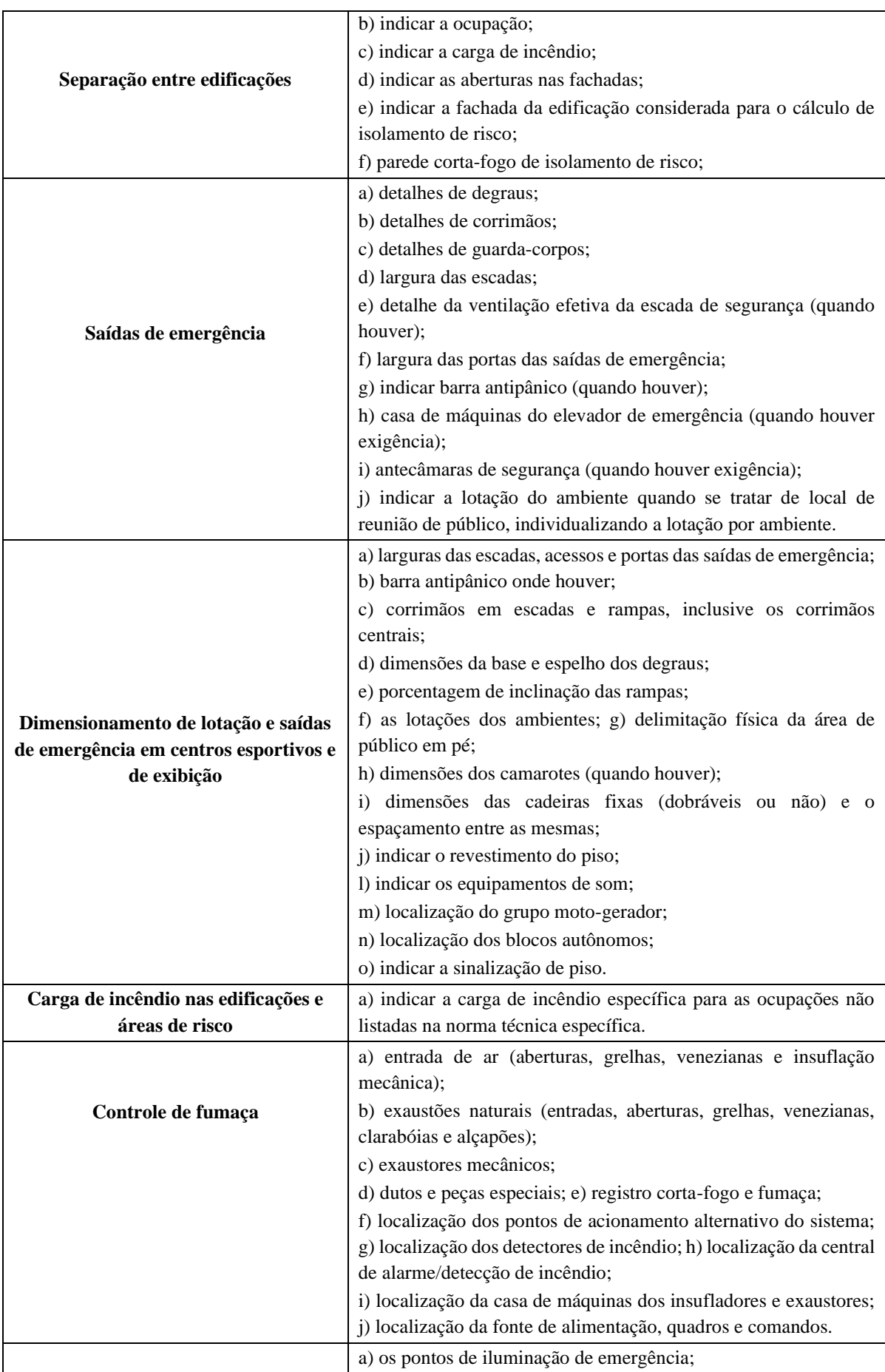

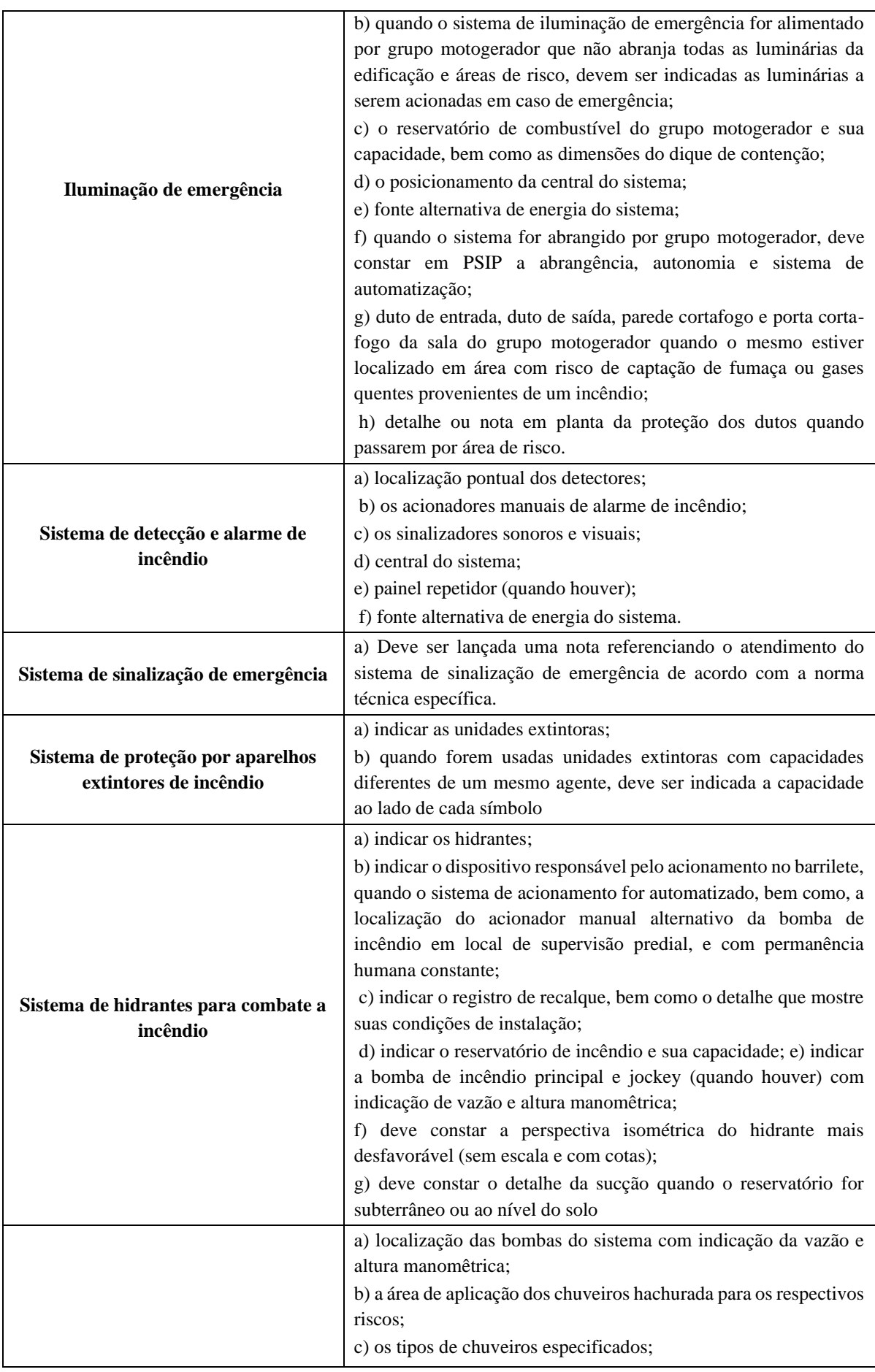

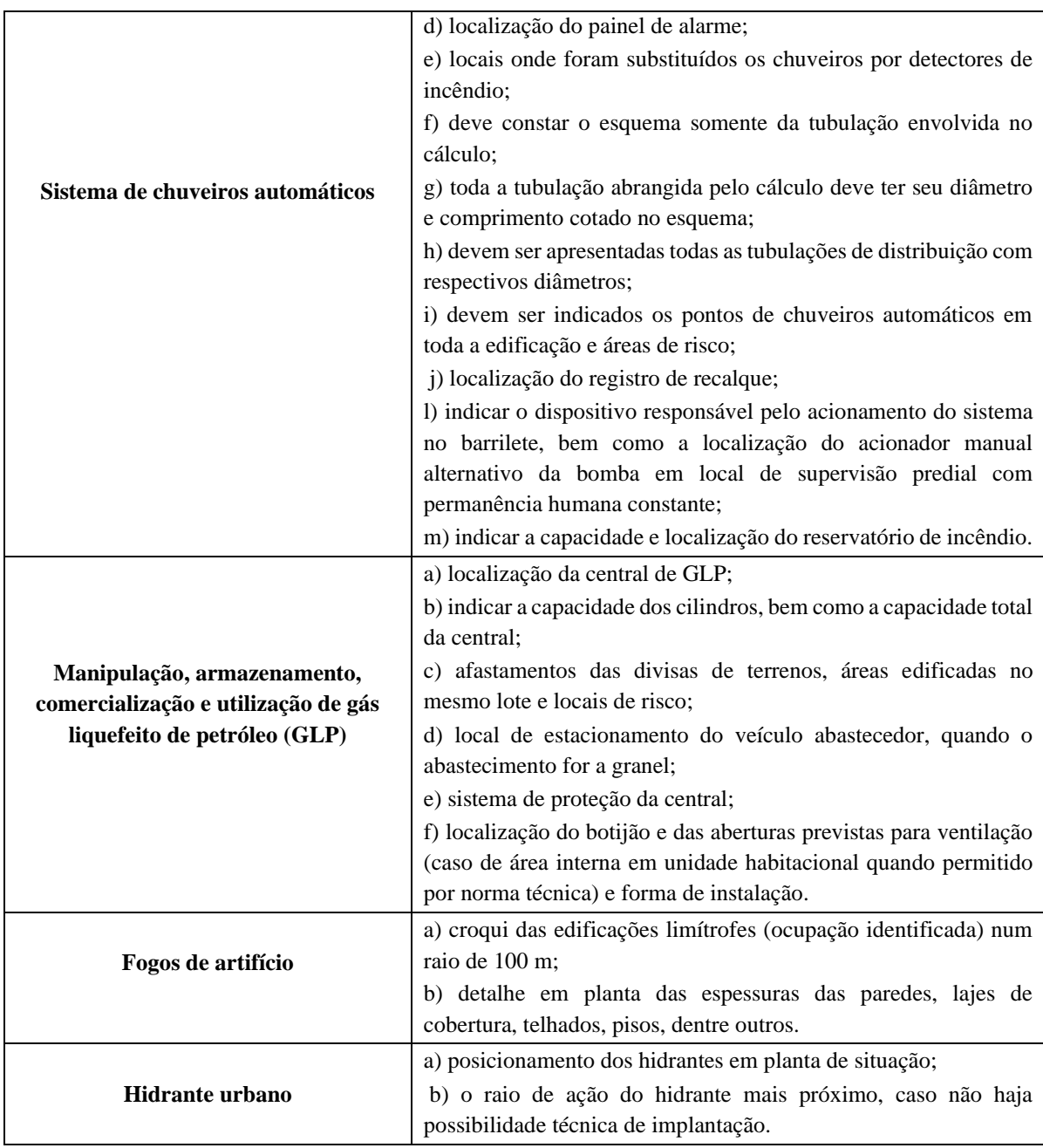

**Fonte:** CBMCE (2008).

Segundo a referida norma técnica, o PSCIP deve ser apresentado na Seção de Atendimento ao Público da Coordenadoria de Atividades Técnicas em pelo menos duas vias (CBMCE, 2008). Recentemente, entretanto, a corporação publicou a Portaria nº. 194, de 27 de agosto de 2020, que altera o formato eletrônico de entrega de projetos para fins de análise e regulamenta a autenticação por carimbo eletrônico de aprovação e dá outras providências. (CBMCE, 2020).

Assim, em observância às disposições contidas no art. 1º da referida Portaria, os projetos de segurança contra incêndio passaram a ser apresentados, para fins de aprovação, em formato eletrônico, com as plantas do projeto de segurança contra incêndio, memorial descritivo,

anotação de responsabilidade técnica (ART) ou registro de responsabilidade técnica (RRT) e a taxa de projeto, se for o caso, todos em formato ".PDF", para que seja analisado pelo setor competente no CBMCE (CBMCE, 2020).

É válido ressaltar que atualmente os analistas do Corpo de Bombeiros se deparam com diversos problemas nos projetos que resultam em altos índices de reprovação. Orlandini (2018), por exemplo, pesquisou projetos de edificações residenciais e comerciais no Estado do Paraná, encontrando irregularidades em 85,71% dos projetos de edificações residenciais e 96,32% dos projetos de edificações comerciais. As categorias com maior incidência, em ordem decrescente de reanálises para os dois tipos de edificações foram: documentação, Saída de emergência, Desenho, Quadro de medidas, Central de GLP, Sinalização de emergência, Hidrantes, Iluminação de emergência e Alarme de incêndio.

Em outro estudo realizado no Estado do Ceará, Lima et al. (2019) também observaram um alto índice de reprovação nos projetos de segurança contra incêndio. De acordo com os autores, essa realidade "não somente onera a força operacional dos oficiais analistas, que precisam analisar o mesmo projeto várias vezes, mas também atrasa o processo de certificação dos estabelecimentos perante os diversos órgãos de regularização do Estado e do município" (LIMA et al., 2019, p. 78).

Os autores verificaram 1.381 projetos submetidos à análise do CBMCE no ano de 2017, dos quais 649 apresentaram irregularidades, o que representa 47% do total, chegando a conclusão que os principais erros era relativos aos dados iniciais da edificação, sistemas de hidrantes e saída de emergência. No total, foram contabilizados 3.793 erros. No Quadro 4 estão descritos os principais erros encontrados pelos autores, com destaque para as quatro primeiras categorias (dados iniciais; saída de emergência; sistema de hidrante/canalização preventiva; sistema de proteção contra descargas atmosféricas), que somadas representam 59% dos erros encontrados.

| Erro                                              | Quantidade | <b>Percentual</b> |
|---------------------------------------------------|------------|-------------------|
| Dados iniciais, aspectos gerais, carimbo          | 648        | 17%               |
| Saída de emergência                               | 559        | 15%               |
| Sistema de hidrante / canalização preventiva      | 535        | 14%               |
| Sistema de Proteção Contra Descargas Atmosféricas | 484        | 13%               |
| Sistema de Detecção e Alarme de Incêndio          | 371        | 10%               |
| Central de GLP                                    | 327        | 9%                |
| Sinalização de emergência                         | 298        | 8%                |
| Extintores                                        | 276        | 7%                |
| Iluminação de emergência                          | 196        | 5%                |

**Quadro 4** – Erros mais comuns nos projetos do CBMCE em 2017.

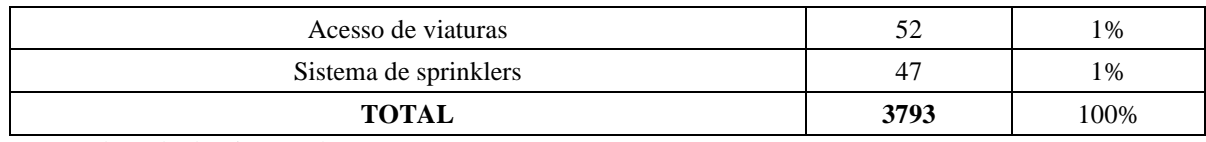

**Fonte:** Adaptado de Lima et al. (2019).

Dessa forma, nota-se que o estudo realizado por Lima et al. (2019) indicou ocorrências com maior incidência relacionadas a saídas de emergências, sistema de hidrantes, sistemas de proteção contra descargas atmosféricas, detecção e alarme de incêndio, central de GLP, sinalização de emergência e procedimento administrativos, tratados na pesquisa como "dados iniciais, aspectos gerais, carimbo". Vale ressaltar que, assim como no estudo desenvolvido por Orlandini (2018), os itens procedimentos administrativos e saídas de emergências apresentaram o maior número de ocorrências.

Oliveira (2021), por sua vez, analisou 520 laudos em locais de reunião de público de um total de 9.664 projetos diversos coletados no CEPI do CBMCE, em março de 2021, parcela que presenta 100% dos projetos reprovados. Os dados do levantamento do estudo apontam 795 ocorrências relacionadas a procedimentos administrativos, o que representa 30,21% do total de ocorrências, conforme se observa no Quadro 5.

| <b>Sistema</b>                |     | Ocorrências | Principais irregularidades                                                                                                    |  |  |
|-------------------------------|-----|-------------|----------------------------------------------------------------------------------------------------|--|--|
| Procedimentos Administrativos | 795 | 30,21%      | Apresentação do projeto ou escala<br>Classificação e enquadramento<br>Competência profissional<br>Erro de documentação<br>Legenda Aspectos gerais da norma |  |  |
| Extintores de Incêndio        | 163 | 6,19%       | Capacidade extintora<br>Detalhes de instalação<br>Dimensionamento<br>Proteção para risco isolado                                                           |  |  |
| Iluminação de Emergência      | 161 | 6,12%       | Dimensionamento<br>Detalhe de instalação<br>Especificações técnicas                                                                                        |  |  |
| Sinalização de Emergência     | 201 | 7,64%       | Dimensionamento<br>Sinalização de equipamentos<br>Sinalização de fuga<br>Placa de capacidade de público<br>Detalhes de instalação                          |  |  |
| Sistema de Detecção e Alarme  | 96  | 3,65%       | Dimensionamento<br>Localização da central<br>Especificações técnicas<br>Detalhes de instalação                                                             |  |  |
| Acesso de viaturas            | 35  | 1,33%       | Número de ocorrências reduzido                                                                                                    |  |  |

**Quadro 5** – Análise dos laudos de irregularidade do CEPI.

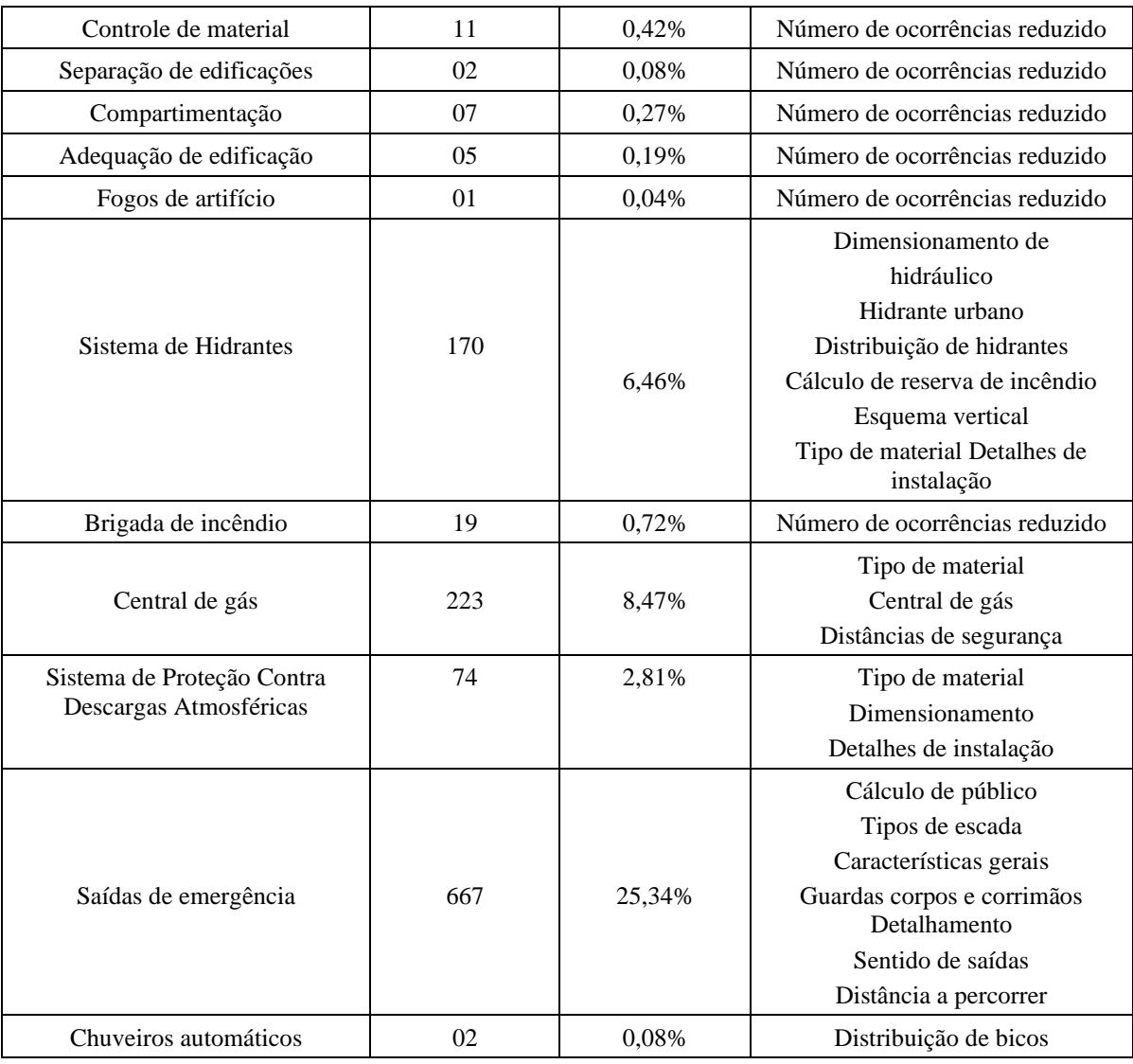

**Fonte:** Adaptado de Oliveira (2021).

O autor observou que 80% das ocorrências estavam ligadas a processos administrativos, saídas de emergências, central de gás, sinalização de emergência e sistemas de hidrantes. Também foi verificado que os mesmos erros se repetem constantemente, ou seja, para um mesmo sistema, há considerável repetição de erros relacionados ao mesmo item da norma (OLIVEIRA, 2021).

A grande quantidade de erros reflete diretamente no alto número de reprovações de projetos. De acordo com Oliveira (2021), somente no período de 01 de janeiro de 2016 a 31 de dezembro de 2020 foram registrados 20.662 processos no SCAT/CBMCE, sendo que 9.664 foram reprovados, o que representa um número de 47% de reprovações. Além disso, verificando as vistorias realizadas no mesmo período, o autor constatou 53.893 reprovações em um total de 130.442 processos. Entre as reprovações há edificações que registram mais de um laudo de irregularidades, indicando desperdício de tempo e recurso do estado com retorno na fiscalização.

#### **5.2 Implementação do BIM no CBMCE**

Ao contrário do que ocorre com o CAD (*Computer-Aided Design*), que apenas auxilia no desenho, o BIM possibilita a criação de um modelo virtual dentro de um ambiente gráfico tridimensional, com informações e parâmetros agregados a cada um dos materiais construtivos. No software CAD, por exemplo, uma linha não traz nenhuma informação além de comprimento, espessura, tipologia e cor, ou seja, o CAD é praticamente uma prancheta de desenho eletrônica (COSTA; FIGUEIREDO; RIBEIRO, 2015).

Outra limitação do CAD é que qualquer alteração de projeto obriga o projetista a alterar cada um dos desenhos que estejam relacionados ao elemento modificado. É possível tomar como exemplo uma porta que tenha sua largura reduzida de 70cm para 60cm. No sistema CAD será preciso alterar a planta do desenho e qualquer corte/elevação ou detalhamento específico em que a porta esteja presente, além de alterar as tabelas de esquadrias e cotas em projeto relativas à porta. No sistema BIM esse problema é facilmente resolvido, pois considerando a visualização de um modelo tridimensional parametrizado da edificação em que a porta se encontra, ao mudar o tamanho da porta, o sistema automaticamente altera todos os desenhos e tabelas onde a porta se encontra, bem como as cotas que estejam atreladas a ela (NUNES; LEÃO, 2018).

Além disso, como o BIM é uma metodologia de trabalho colaborativa, as possibilidades são ainda maiores em projetos integrados, tendo em vista que alterada a estrutura pelo projetista estrutural, as alterações são imediatamente sentidas nos projetos e arquitetura e nos projetos complementares. Dessa forma, a compatibilização dos projetos, quando o trabalho não é realizado em conjunto, acaba sendo desnecessária. O mesmo não se aplica no sistema CAD, pois se um elemento importante da edificação é alterado, cada um dos desenhos relativos ao mesmo também deve ser revisto e alterado, um a um (COSTA; FIGUEIREDO; RIBEIRO, 2015).

A implementação do BIM no processo de análise e aprovação de projetos junto ao CBMCE passa necessariamente pela escolha do software BIM que será utilizado. Estudos anteriores identificaram uma série de vantagens no uso do Autodesk Revit para este fim (PORTO; FRANCO, 2016; RODRIGUES, 2022). De acordo com Resende (2020), a utilização do Revit traz diversos benefícios como possibilidade de identificar o edifício de ponta a ponta; testar a analisar o edifício; verificar interferências entre as várias disciplinas atuantes na construção; quantificar os elementos necessários à construção; simular a construção e analisar os custos em cada uma das fases e; gerar documentação vinculada ao modelo que seja fiel a ele. Na Figura 14 é possível observar a interface do Autodesk Revit 2022.

| rığuru 17<br>見世<br><b>SHAU-</b><br><b>Islama</b><br>110114-016<br>и<br>9<br><b>Wark</b><br>м<br>(2) Language<br><b>Voice</b><br>Pond L<br>1414/5.6<br>Of funeral in<br><b>Subscription of</b>                                                                                                    | michaec do Autodesn Revit 2022.<br><b>STATIST</b><br>141441<br>TS insula court it.<br>ш<br><b>SE Edward Lindson</b><br>Technical<br>ITI kan somes<br>1.8 <sup>05</sup> Hara<br>Ci Yamua<br>all tunes.<br><b>ISS ANIMARES</b><br>South Blood - I<br>Childrecht<br>Citation | Manualakean Chiannel Iron Sweeter<br>25 hote dis trainer<br>The Links and consistent<br>Foll this are the amounted<br><b>Mariaki</b><br>33 E E | Schonshot : - Ebokkop<br>$-1674$<br>DE Aug. 1<br><b>SB</b> investor<br>To researche de Archivele (T. Jurm. Grove)<br>III terretur autoante y III lauriture con -<br><b>Breitheite</b> is Assa. 4 | -2 Pelado<br>認証<br><b>Na</b> meteor<br><b>Buch</b><br>mi<br>of Marsens<br>Trainer<br>Mobilizine: | $-$<br><b>Dalto o</b><br>ш<br>Games Figure Art<br><b>URLING &amp;</b>                                    |
|----------------------------------------------------------------------------------------------------|----------------------------------------------------------------------------------------------------|----------------------------------------------------------------------------------------------------|----------------------------------------------------------------------------------------------------|--------------------------------------------------------------------------------------------------|----------------------------------------------------------------------------------------------------|
| Programma di Li                                                                                                    | And Rolls (The Wils-<br># ITI West 6<br>$\blacksquare$                                                                                                    |                                                                                                    |                                                                                                    | The party<br>×                                                                                   | <b>B)</b> Hangeby as proprio. Posted<br><b>HALL &amp; LEWIS</b>                                          |
| m<br>Figures are price:                                                                                                    |                                                                                                    | Y.<br>. .                                                                                                    |                                                                                                    | ٠                                                                                                | Farles Hurtin<br>Flasher McFetrix<br>Firebett Trivecki as commodal                                       |
| liarts manns must be all little ton<br><b>Bradford</b><br>$T = 300$<br><b>Abouts are yield:</b><br>Visitor del academ-<br>153<br><b>Alexand</b><br>Enter o believe<br><b>Highlight duration</b><br>Baker<br>Florida Polacola, De-<br>Milling counsel<br>TERMANENTAL<br>DEKKS.                                                                                                    |                                                                                                    |                                                                                                    |                                                                                                    | 叛<br>m<br>10 HT Farritan<br>the PIS Fleesport                                                    | Lispanisac<br>Spinese/Stands Askal Prideli<br>ES Telegraphidae<br>new Wrigates do New!<br>m thuy was bee |
| Equitor, do anti-<br>littas.<br>Dischaula<br>Norte da ansyme<br>Lichtiche Hill com-<br>Lingar holds as<br>disputation.<br><b>Hinadore</b><br><b>USE Annahmy</b><br>Momerians<br>Please do buside!<br>Localização do<br>England do Les<br><b>Julan Asam</b><br>Edital.<br>Experience in A.<br>Felixia del acchieda.<br><b>Transferred</b><br>Canvelro do sol<br><b>UNANHAME</b><br>Texta Nivelisas Harrison<br>Farrey Pare ad august 1980s shahrmakedes | $\langle 0 \rangle$                                                                                                    |                                                                                                    | ×,                                                                                                    |                                                                                                  |                                                                                                    |
| University do F. 19944 (paid follow)<br><b><i>Charles Co.</i></b><br>hieldly the a real principal<br>T. Wallen and                                                                                                    | 一、一、门口头在线的第三路形成。                                                                                                    |                                                                                                    |                                                                                                    |                                                                                                  |                                                                                                    |
| Elizateara televina: NA pas alteratura CRI Johnson (172)                                                                                                    |                                                                                                    | 20.18                                                                                                    |                                                                                                    |                                                                                                  | <b>WALLER IS THE VEHICLE</b>                                                                             |

**Figura 14 –** Interface do Autodesk Revit 2022.

Fonte: Albuquerque et al. (2022).

A partir de um template bem configurado o Revit permite conceber um projeto de combate a incêndio, assim como extrair quantitativos precisos e gerar documentação menos abstrata e mais realista, que por sua vez facilitará sua leitura e análise, algo que é primordial para a legalização e execução do projeto de combate a incêndio. Além disso, o uso do Revit também possibilita a inserção de dados que podem ser úteis às fases posteriores a projetação, como informações sobre a validade dos extintores, algo que é essencial para a manutenção e operação do empreendimento (RIBEIRO, 2020).

As figuras abaixo foram extraídas do estudo realizado por Schaab (2022), que teve como objetivo apresentar um estudo comparativo entre a utilização das metodologias BIM e CAD na elaboração de um projeto de segurança contra incêndio e pânico de um auditório. Na Figura 15 estão representadas no software Revit a instalação dos preventivos de segurança contra incêndio e pânico como extintores, placas de sinalização, hidrantes, botoeiras de acionamento do sistema de alarme e da bomba de incêndio, luminárias de emergência, guarda-corpos e barras antipânico nas portas, todos instalados em suas reais posições, permitindo a visualização da interação desses elementos com os demais elementos arquitetônicos e estruturais da edificação.

**Figura 15 –** Vista 3D de ambientes internos do projeto de segurança contra incêndio e pânico realizado em Revit.

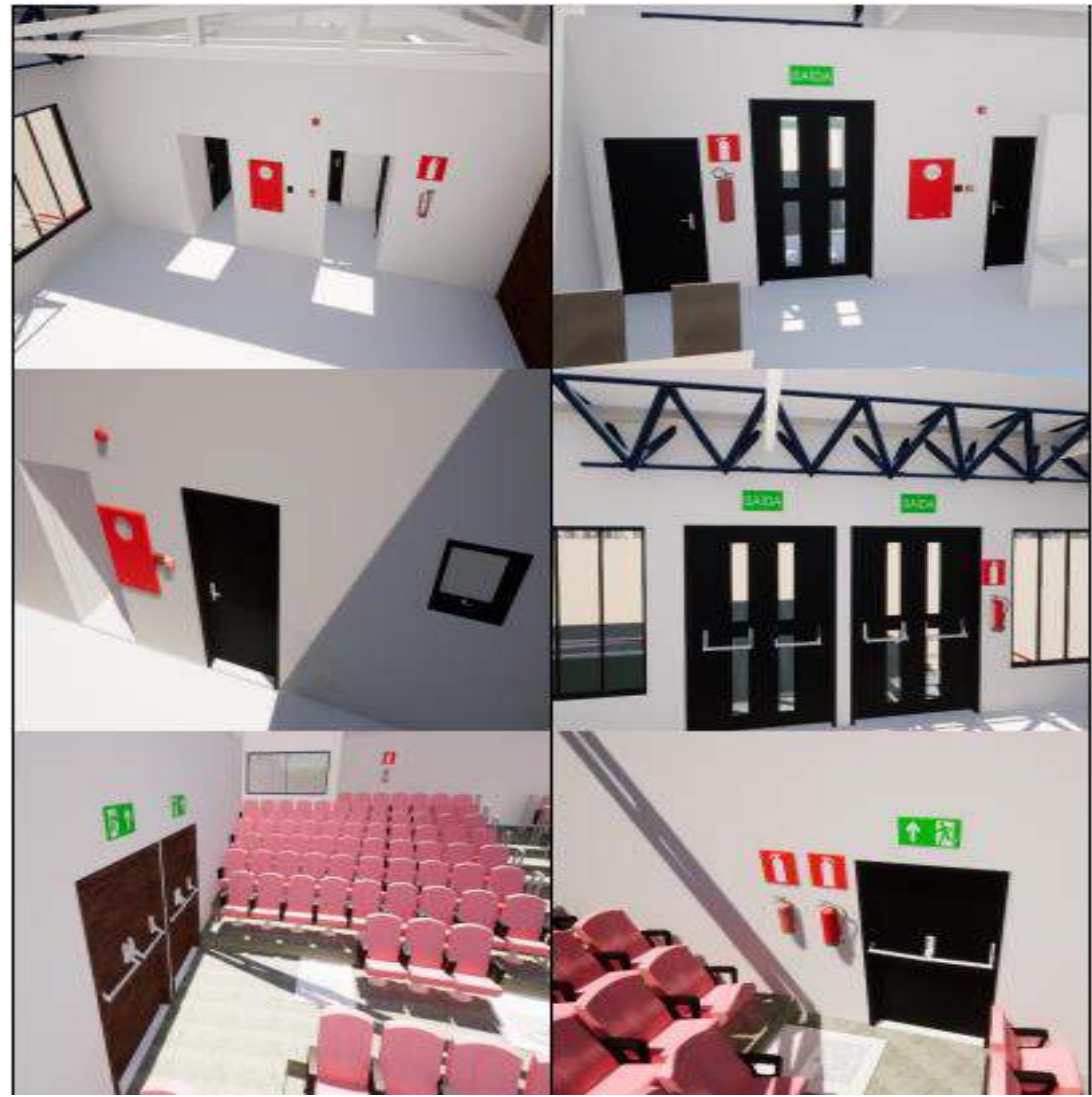

**Fonte:** Schaab (2022).

Esse tipo de interação dimensional propiciado pelo software Revit também permite a visualização de possíveis interferências indesejáveis com outros elementos do projeto, tais como pilares, vigas, esquadrias, mobiliário, entre outros.

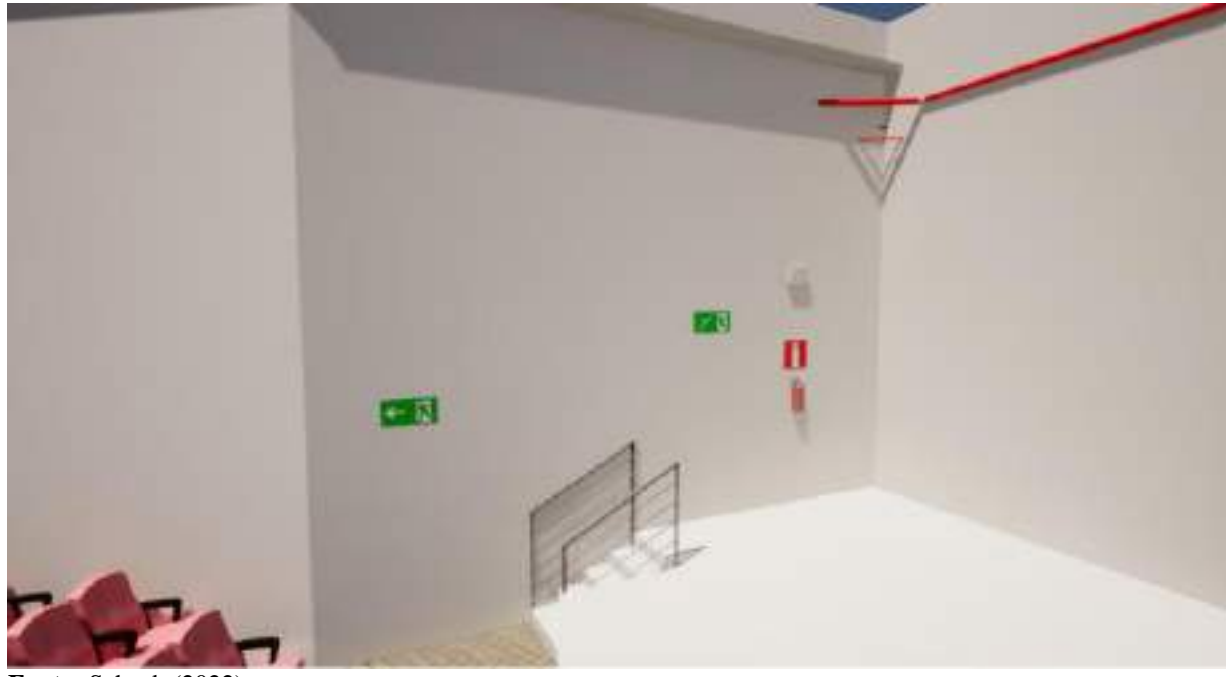

**Fonte:** Schaab (2022).

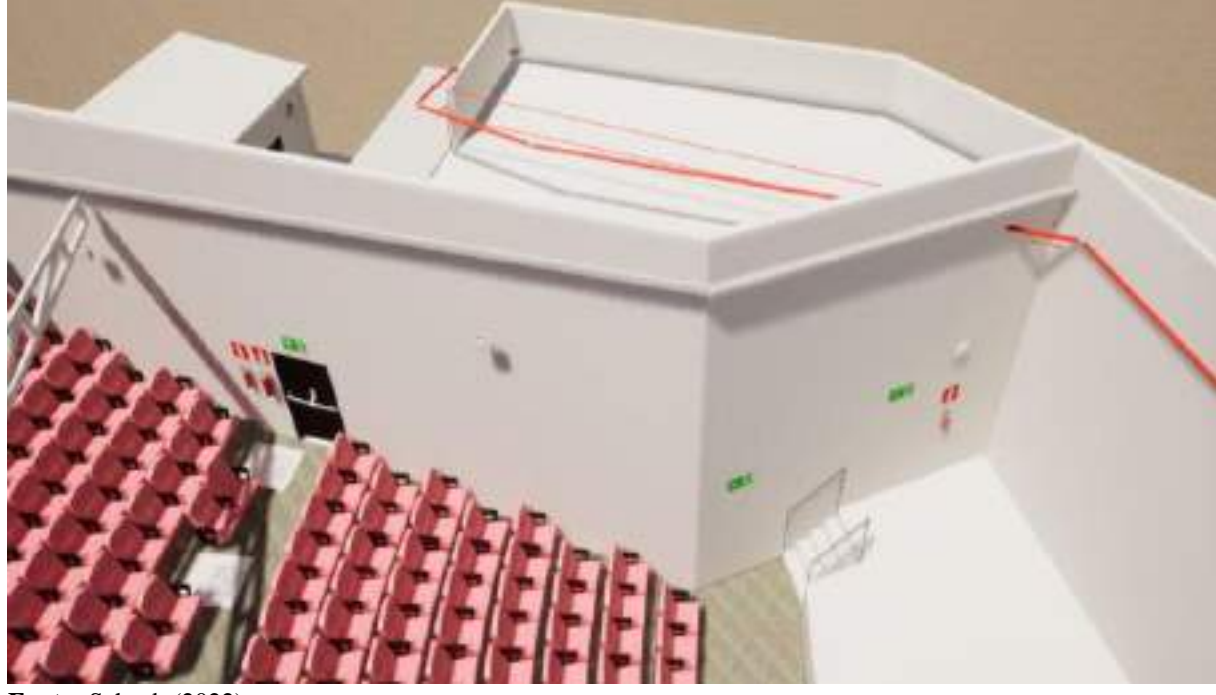

**Figura 17 –** Vista 3D de ambientes internos do projeto de segurança contra incêndio e pânico realizado em Revit.

**Fonte:** Schaab (2022).

Outro ponto importante é a parametrização das informações dos elementos utilizados no projeto, o que permite adequar um objetivo automaticamente às suas necessidades, sem que seja necessário remodela-lo. As Figuras 18 e 19 mostram as informações parametrizadas de alguns dos elementos do PSCIP, incluindo hidrantes, extintores e placas de sinalização, entre outros.

**Figura 18 –** Propriedades dos elementos parametrizados do projeto de segurança contra incêndio e pânico.

**Fonte: Fonte:** Schaab (2022).

Para melhor ilustrar a possibilidade de implementação do BIM para análise do PSCIP pelo CBMCE, ainda é possível citar o exemplo do estudo realizado por Porto e Franco (2016), com o objetivo de desenvolver um sistema de informação baseado em BIM para automação do combate à incêndio e pânico no Corpo de Bombeiros de Minas Gerais. Para o desenvolvimento do sistema, batizado de BIMSCIP, os autores utilizaram dois softwares: Microsoft Visual Studio Ultimate 2012 (VS) e o Autodesk Revit Architecture 2014. A Figura 20 apresenta a interface gráfica do Revit e na parte superior, destacado em vermelho, a aba relacionada ao BIMSCIP está selecionada, tornando visíveis as disponíveis aplicações do plug-in desenvolvido.

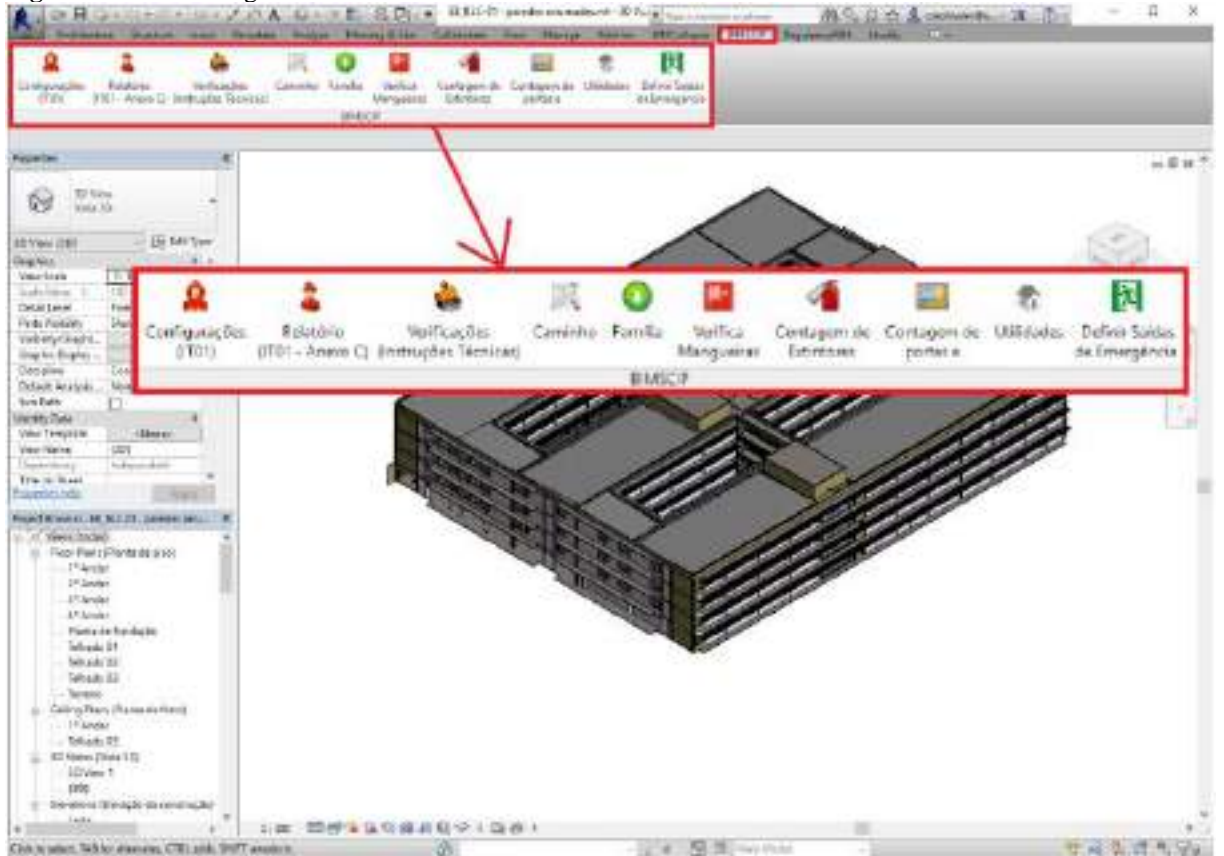

**Figura 20 –** Interface gráfica do Revit e aba de funcionalidades do BIMSCIP.

Na parte de verificações técnicas, por exemplo, o BIMSCIP contempla quatorze instruções técnicas, sendo eles: procedimento administrativo; símbolos gráficos para projetos de segurança contra incêndio e pânico; acesso de viatura nas edificações e áreas de risco; separações entre edificações (isolamento de risco); segurança estrutural das edificações; compartimentação horizontal e compartimentação vertical; saídas de emergência nas

Fonte: Porto e Franco (2016).

edificações; carga de incêndio nas edificações e áreas de risco; iluminação de emergência; sistema de detecção e alarme de incêndio; sinalização de emergência; sistema de proteção por extintores de incêndio; sistema de hidrantes e mangotinhos para combate a incêndio; sistema de proteção por extintores de incêndio e sistema de chuveiros automáticos.

Com o uso do Revit o BIMSCIP dispõe de um conjunto de ferramentas que realizam a verificação da presença e quantidade de determinadas famílias e objetos, bem como a verificação de parâmetros inseridos nestas famílias, a apresentação da perspectiva isométrica e o armazenamento de arquivos relacionados ao projeto. Na Figura 21 é possível observar a apresentação dos anexos da norma de instrução referente aos sistemas de hidrantes e mangotinhos para combate a incêndio (IT-17), que é feita através de uma lista com anexos enumerados alfabeticamente, acompanhados de um "*checkbox*" e um botão para verificação das atividades realizadas.

**Figura 21 –** Janela principal de verificação da IT-17 no BIMSCIP.

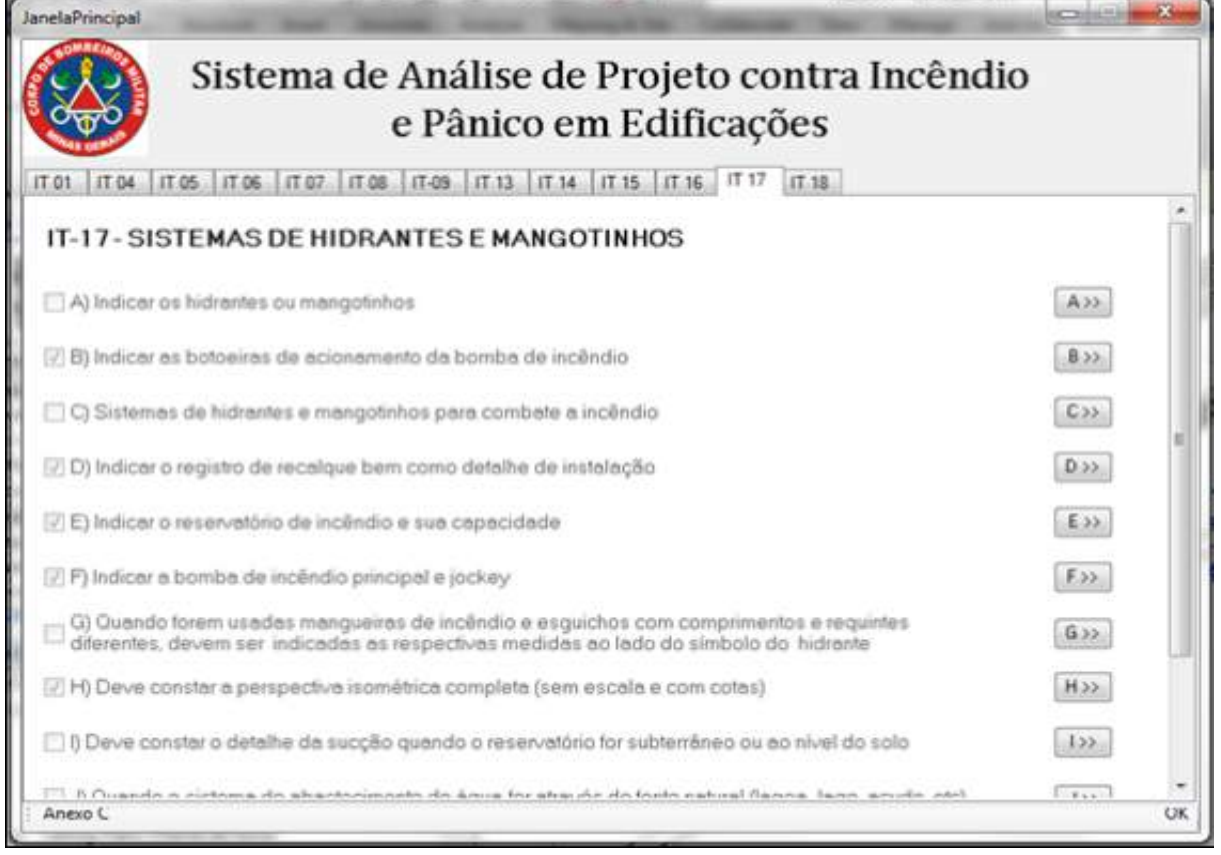

Fonte: Porto e Franco (2016).

Conforme se observa na Figura 21, o BIMSCIP do Corpo de Bombeiros de Minas Gerais permite validar diversos itens relacionados aos sistemas de hidrantes e mangotinhos para combate a incêndio, incluindo indicação de hidrantes e mangotinhos; indicação de botoeiras de acionamento de bomba de incêndio; indicação de acionado do barrilete; indicação do registro de recalque; indicação do reservatório de incêndio e sua capacidade; indicação da bomba de incêndio principal e jockey; indicação das medidas de mangueiras de incêndio ao lado dos símbolos dos hidrantes; indicação de detalhes de sucção, reservatório subterrâneo ou nível do solo; indicação de fonte natural de água se for o caso do projeto; indicação de tomadas de água para cada sistema quando usado o mesmo reservatório, entre outros(PORTO; FRANCO, 2016).

Vale ressaltar que, de acordo com as exigências do Corpo de Bombeiros de Minas Gerais, as informações relevantes ao sistema de combate a incêndio e pânico são expostas no memorial de cálculo que deve estar associado ao arquivo do projeto. O Revit permite que essa regra seja cumprida através da programação na API. Dessa forma, informações adicionais como um documento de memorial de cálculo ou detalhe de alguma instalação podem ser salvas dentro de elementos em um projeto e carregadas a partir desse elemento mais tarde (PORTO; FRANCO, 2016).

Vale ressaltar que o conhecimento sobre a metodologia BIM e suas ferramentas é essencial para se possa utilizar essa estratégia para análise de projetos, ou seja, não basta apenas implantar a metodologia BIM para análise do PSCIP nas corporações, mas é necessário também investir na capacitação dos responsáveis pelo setor para que estejam aptos a manusear ferramentas como o Revit (RODRIGUES, 2022).

Em outras palavras, é necessário que a corporação também invista em conhecimento para dominar as ferramentas e a metodologia, além de criar processos de análise bem definidos, a fim de que os profissionais responsáveis pela elaboração dos projetos consigam entregar as informações da maneira correta e que o produto final (projeto) seja de qualidade.

Outra questão importante relativa à implantação do BIM no processo de análise do PSCIP junto ao CBMCE diz respeito aos custos dessa implantação, que envolvem desde a aquisição do software até a capacitação dos responsáveis pela análise do PSCIP na corporação. De acordo com o site da Autodesk, responsável pelo AutoCAD e Revit, o primeiro pode ser adquirido atualmente pelo custo anual de R\$ 8.037,00 (oito mil e trinta e sete reais), com impostos já inclusos (AUTODESK, 2022). Já o Revit pode ser adquirido pelo custo anual de R\$ 11.103,00 (onze mil, cento e três reais), com impostos já inclusos (AUTODESK, 2022a), mostrando-se uma alternativa mais cara, embora com melhores funcionalidades para o caso em questão, conforme demonstrado anteriormente.

Além do custo com a aquisição do software, os custos com a capacitação dos responsáveis técnicos pela análise do PSCIP na corporação também impactariam o orçamento da corporação, levando em conta a necessidade de realização de cursos específicos para este fim. Não é possível quantificar ao certo os custos com esse treinamento/qualificação, porque essa estimativa depende de vários fatores como a disponibilidade de profissionais capacitados dentro da própria corporação para ministrar os cursos ou necessidade de contratação de consultorias externas, entre outros fatores.

## **5 CONSIDERAÇÕES FINAIS**

O uso da metodologia BIM para a elaboração de projetos de arquitetura e engenharia tem se tornado cada vez mais comum por parte dos profissionais deste segmento de mercado, seja em decorrência das exigências normativas de algumas instituições públicas, seja por empresas privadas que adotam os mais diversos softwares nesse sentido, ou ainda em razão das vantagens oferecidas pela metodologia BIM em relação ao CAD, por exemplo.

A segurança contra incêndio é assunto que muitas vezes acaba passando despercebido pelas pessoas, mas que tem ganhado destaque nos últimos anos em razão de acidentes com danos patrimoniais e vítimas fatais, para citar como exemplos os casos da Boate Kiss e do Museu Nacional. Neste sentido, tem crescido a busca por otimizar a elaboração e execução de medidas de segurança contra incêndio, empregado tecnologias que vão se aperfeiçoando para contribuir com melhorias dos projetos construtivos, buscando agregar otimização de tempo e economia, bem como segurança ao processo de construção e uso das edificações, sendo atualmente bastante difundido o uso do BIM.

Softwares BIM, como é o caso do Autodesk Revit, que é um dos mais utilizados, possibilitam a concepção de projetos de prevenção contra incêndios através um template contendo as características e descrições de diversos equipamentos modelados que condizem com a realidade. Além de proporcionar a análise de medidas de segurança como rotas de saída, largura de portas, sinalização para os equipamentos contra incêndio como extintores e mangueiras e criar objetos em 3D, ajudando a reduzir orçamentos.

O uso da metodologia BIM possibilita o desenvolvimento de projetos de segurança contra incêndio e pânico com margens de erro menores e dimensionamentos assertivos, minimizando possíveis ocorrências de sinistros, além de contribuir para que a avaliação do Corpo de Bombeiros seja mais efetiva, reduzindo erros na fase de execução, já que é necessária a aprovação do projeto no CBMCE para permitir o uso da edificação.

Conforme citado no estudo, atualmente a análise do PSCIP pelo CBMCE ocorre de maneira digital, atendendo aos requisitos estabelecidos pela normativa vigente (Norma Técnica nº. 001/2008). No entanto, acredita-se que com a implementação do BIM nesse processo será possível facilitar o processo de análise, desde a entrega pelos projetistas ou empresas especializadas, até a análise propriamente dita, executada pelos analistas no CBMCE, que apenas em um arquivo terão acesso as mais diversas informações sobre o projeto e poderão analisar sua conformidade com as normas estabelecidas.

Enfim, acredita-se que essa pesquisa contribuiu para nortear futuras ações e melhorias nos processos de análise do PSCIP pelo CBMCE, principalmente no que se refere aos exemplos de implantação do BIM em corporações de outros estados brasileiros, pautados automatização da conferência e normas dos projetos de combate à incêndio e pânico. É válido destacar que o alcance da pesquisa inclui a gestão do conhecimento para extrair experiência pessoal antes detido nos avaliadores do projeto para um sistema totalmente informatizado, com a diminuição de erros e aumento da qualidade. Com o avanço da tecnologia e popularização do conceito BIM é possível almejar a implatanção do mesmo na corporação, com a consequente automatização da verificação das normas do PSCIP.

O presente estudo encontrou algumas limitações em seu desenvolvimento, principalmente no que se refere à baixa quantidade de publicações relativas ao uso do BIM no setor púbico no Brasil, principalmente em instituições como o Corpo de Bombeiros Militar, que auxiliam na fiscalização de projetos, prevenindo uma série de riscos inerentes às edificações. O estudo se limitou apenas ao CBMCE, embora tenham sido citadas experiências exitosas em outras corporações, como é o caso do Corpo de Bombeiros Militar do Estado do Ceará. Além disso, não foi possível realizar uma caracterização à fundo na corporação.

Sendo assim, sugere-se a realização de estudos futuros, principalmente para conseguir identificar as dificuldades encontradas pelos profissionais do CBMCE para a implantação do BIM no processo de análise do PSCIP. Também podem ser realizados estudos para analisar como se dá o processo de análise do PSCIP nas corporações dos demais estados da federação e a possibilidade de implementação da metodologia BIM nessas corporações.

# **REFERÊNCIAS**

ALBUQUERQUE, L. D. et al. Um estudo acerca do uso do software revit para levantamento estatístico de uma residência unifamiliar. **Brazilian Journal of Development**, v. 8, n. 5, p. 520-535, 2022.

ARAÚJO, K. L.; GOMES, Y. S. T. **Metodologia BIM: na construção civil pública.** Monografia apresentada ao Curso de Engenharia Civil da Universidade do Sul de Santa Catarina, Palhoça, 2021. 97 fls.

AUTODESK. **AutoCAD: software CAD 2D e 3D usado por milhões para desenhar, projetar e automatizar projetos em qualquer lugar, a qualquer momento. 2022.**  Disponível em: https://www.autodesk.com.br/products/autocad/overview?term=1- YEAR&tab=subscription&plc=ACDIST. Acesso em: 29 dez. 2022.

\_\_\_\_\_\_. **Revit: software BIM para projetistas, construtores e desenvolvedores. 2022a.**  Disponível em: https://www.autodesk.com.br/products/revit/overview?term=1- YEAR&tab=subscription&plc=RVT. Acesso em: 29 dez. 2022.

BURGER, B. V. Tecnologia BIM – a metodologia de projetos do futuro. **Ignis**, Caçador, v. 8, n. 3, p. 20-31, 2019.

BRASIL. **Decreto nº. 9.377, de 17 de maio de 2018.** Institui a Estratégia Nacional de Disseminação do Building Information Modelling. Disponível em: https://www2.camara.leg.br/legin/fed/decret/2018/decreto-9377-17-maio-2018-786731 publicacaooriginal-155623-pe.html. Acesso em: 24 nov. 2022.

\_\_\_\_\_\_. Ministério da Justiça e Segurança Pública/Secretaria Nacional de Segurança Pública. **Portaria nº. 108, de 12 de julho de 2019.** Institui o Modelo Nacional de Regulamento de Segurança Contra Incêndios e Emergências. Disponível em: https://www.in.gov.br/web/dou/- /portaria-n-108-de-12-de-julho-de-2019-201842597. Acesso em: 22 set. 2022.

\_\_\_\_\_\_. **Decreto nº. 9.983, de 22 de agosto de 2019.** Dispõem sobre a Estratégia Nacional de Disseminação do Building Information Modelling e institui o Comitê Gestor da Estratégia do Building Information Modelling. Disponível em: http://www.planalto.gov.br/ccivil\_03/\_ato2019-2022/2019/decreto/D9983.htm. Acesso em:

\_\_\_\_\_\_. **Decreto nº. 10.306, de 2 de abril de 2020.** Estabelece a utilização do **Building Information Modelling** na execução direta ou indireta de obras e serviços de engenharia realizada pelos órgãos e pelas entidades da administração pública federal, no âmbito da

Estratégia Nacional de Disseminação do **Building Information Modelling**-Estratégia**BIM**BR, instituída pelo [Decreto nº 9.983, de 22 de agosto de 2019.](http://www.planalto.gov.br/ccivil_03/_Ato2019-2022/2019/Decreto/D9983.htm) Disponível em: https://www.in.gov.br/en/web/dou/-/decreto-n-10.306-de-2-de-abril-de-2020-251068946. Acesso em: 02 dez. 2022.

CARVALHO, H. E. W. **Implementação do BIM em escritórios de arquitetura.**  Monografia apresentada ao Programa de Pós-Graduação em gerenciamento de Obras da Universidade tecnológica Federal do Paraná, Curitiba, 2018. 108 fls.

CBIC – CÂMARA BRASILEIRA DA INDÚSTRIA DA CONSTRUÇÃO CIVIL. **Fundamentos BIM –** Parte 1: implementação do BIM para construtoras e incorporadoras. Brasília: CBIC, 2016. Disponível em: https://cbic.org.br/inovacao/2017/10/18/coletanea-bim/. Acesso em: 25 set. 2022.

COMANDO DE ENGENHARIA DE PREVENÇÃO DE INCÊNDIO – CEPI/CBMCE. **Relação de serviços oferecidos pelo Comando de Engenharia e Prevenção de Incêndio – CEPI/CBMCE. 2022.** Disponível em: https://www.cepi.cb.ce.gov.br/servicos/. Acesso em: 11 dez. 2022.

CORPO DE BOMBEIROS DO ESTADO DO CEARÁ – CBMCE. **Norma Técnica nº. 001/2008. Procedimento Administrativo.** Disponível em: https://www.cepi.cb.ce.gov.br/wpcontent/uploads/sites/100/2019/04/NT-001-Procedimento-Administrativo.pdf. Acesso em: 02 dez. 2022.

\_\_\_\_\_\_. **Portaria nº. 194, de 27 de agosto de 2020.** Altera o formato eletrônico de entrega de projetos para fins de análise, regulamenta a autenticação por carimbo eletrônico de aprovação e dá outras providências. Disponível em: https://www.cepi.cb.ce.gov.br/wpcontent/uploads/sites/100/2019/04/portaria\_194\_2020\_prancha\_pdf.pdf. Acesso em: 13 jan. 2023.

\_\_\_\_\_\_. **Histórico do Corpo de Bombeiros do Ceará. 2022.** Disponível em: https://www.bombeiros.ce.gov.br/institucional/historico-do-corpo-de-bombeiros-do-ceara/. Acesso em: 08 dez. 2022.

COSTA, G. C. L. R.; FIGUEIREDO, S. H.; RIBEIRO, S. E. C. Estudo comparativo da tecnologia CAD com a tecnologia BIM. **Revista Ensino de Engenharia**, v. 34, n. 2, p. 11-18, 2015.

DENARDI, S. A.; CASSOL, G. Elaboração do projeto de prevenção contra incêndio e pânico em uma escola no município de Pinheiro Preto – SC. **Ignis,** Caçador, v. 7, n. 2, p. p. 117-136, 2018.

EASTMAN, C. *et al*. **Manual de BIM:** um guia de modelagem da informação da construção para arquitetos, engenheiros, gerentes, construtores e incorporadores. 3 ed. Porto Alegre: Bookman, 2021.

ESTADO DO CEARÁ. **Lei nº. 13.556, de 29 de dezembro de 2004.** Dispõe sobre a segurança contra incêndios e dá outras providências. Disponível em: https://belt.al.ce.gov.br/index.php/legislacao-do-ceara/organizacao-tematica/defesasocial/item/4175-lei-n-13-556-de-29-12-04-d-o-de-30-12-04. Acesso em: 22 set. 2022. FLORIANO, C. A. A. R. **Análise comparativa entre a metodologia tradicional e a metodologia BIM em um estudo de caso:** reforma geral de bloco residencial na Base Aérea de Florianópolis. Monografia apresentada ao Curso de Graduação em Engenharia Civil do Instituto Federal de Santa Catarina, Florianópolis, 2021. 145 fls.

GASPAR, J. A. M. **O significado atribuído ao BIM ao longo do tempo.** Dissertação apresentada ao Programa de Pós-Graduação em Arquitetura, Engenharia e Cidade da Universidade Estadual de Campinas – UNICAMP, Campinas, 2019. 239 fls.

GENUÍNO, I. S.; FERREIRA, B. G. Análise da concepção de um planejamento de uma obra residencial utilizando a modelagem da informação da construção – BIM. **Revista Científica Multidisciplinar Núcleo do Conhecimento,** v. 13, n. 10, p. 34-52, 2019.

GIL, A. C. **Métodos e técnicas de pesquisa social.** 7. ed. São Paulo: Atlas. 2019.

GOÉS, M. B. *et al*. Benefícios da implementação do método BIM no planejamento e gerenciamento de obras. **Revista Latino-Americana de Inovação e Engenharia de Produção**, Curitiba, v. 8, n. 14, p. 107-126, 2020.

KASSEM, M.; AMORIM, S. R. L. **Diálogos setoriais para BIM: Building Information Modeling no Brasil e na União Europeia**. Brasília: Projeto de Apoio aos Diálogos setoriais União Europeia, 2015. Disponível em: https://docplayer.com.br/2200853-Projeto-apoio-aosdialogos-setoriais-uniao-europeia-brasil-bim-building-information-modeling.html. Acesso em: 22 nov. 2022.

KENSEK, K. **Building Information Modeling (BIM) –** fundamentos e aplicações. Rio de Janeiro: LTC, 2021.

LEUSIN, S. **Gerenciamento e coordenação de projetos BIM –** um guia das ferramentas e boas práticas para o sucesso dos empreendimentos. Rio de Janeiro: LTC, 2018.

LIMA, M. A. S. et al. Principais causas de reprovação de projetos de segurança contra incêndio e pânico (PSCIPs) submetidos à coordenadoria de atividades técnicas do Ceará no ano de 2017. **Revista Científica Segurança em Foco**, v. 1, n. 1, p. 78-87, 2019.

LIMA, M. V. S. **Contribuições do** *Building Information Modeling* **(BIM) para obras públicas: um estudo de caso para a Universidade Federal de Ouro Preto (UFOP) da subestação de energia.** Monografia apresentada ao Curso de Engenharia Civil da Universidade Federal de Ouro Preto, Ouro Preto, 2020. 90 fls.

LOPES, R. **Perspectivas para o desenvolvimento de uma metodologia brasileira para o BIM – estudo de caso.** Ponta Grossa: Atena, 2022.

MANZIONE, L.; MACHADO, S.; NÓBREGA JÚNIOR, C. L. **BIM e inovação em gestão de projetos**. Rio de Janeiro: LTC, 2021.

MOREIRA, A. F. B.; GOIS, D. D.; FEITOSA, I. C. Projeto de prevenção contra incêndio e pânico (PPCIP): estudo de caso. **Ciências Exatas e Tecnológicas**, Aracaju, v. 6, n. 2, p. 126- 140, 2020.

NBIMS – NATIONAL BUILDING INFORMATION MODELING STANDARD. **Overview, principles and methodologies.** Version 1.0, part 1. 2007. Disponível em: https://buildinginformationmanagement.files.wordpress.com/2011/06/nbimsv1\_p1.pdf. Acesso em: 19 set. 2022.

NUNES, G. H.; LEÃO, M. Estudo comparativo de ferramentas de projetos entre CAD tradicional e a modelagem BIM. **Revista de Engenharia Civil**, n. 55, p. 47-61, 2018.

NUNES, L. E. C. **Compatibilização utilizando a plataforma BIM: um estudo de caso**. Monografia apresentada ao Curso Superior de Tecnologia em Construção de Edifícios do Instituto Federal de Educação, Ciência e Tecnologia de Santa Catarina, Florianópolis, 2016.

NZE, G. D. A.; CRISPIM, C. M. R.; CRISPIM, H. A. F. Tecnologia BIM aplicada ao combate a incêndio. **Brazilian Journal of Development**, Curitiba, v. 6, n.12, p. 786-801, 2020.

ORLANDINI, L. C. **Proposta de uma ferramenta de checagem que atue nas principais causas de reanálises de projetos de segurança contra incêndio e pânico.** Monografia apresentada ao Curso de Graduação em Engenharia Civil da Universidade Tecnológica Federal do Paraná, Pato Branco, 2018. 72 fls.

OLIVEIRA, E. A. **Implementação e uso do BIM em escritórios de arquitetura: estudos de casos em Maceió/AL**. Dissertação apresentada ao Programa de Pós-Graduação em Arquitetura e Urbanismo – Dinâmicas do Espaço Habitado da Universidade Federal de Alagoas, Maceió, 2019. 163 fls.

OLIVEIRA, J. V. **Proposta de adequação das diretrizes curriculares nacionais e sugestão da disciplina sobre prevenção de incêndios nos cursos de graduação do Estado do Ceará.**  Tese apresentada ao Centro de Altos Estudos de Segurança do Curso Superior de Polícia do Estado de São Paulo, São Paulo, 2021. 159 fls.

PEREIRA, D. M.; FIGUEIREDO, K. O impacto da metodologia BIM na elaboração de orçamentos em projetos de obras civis. **Revista Boletim do Gerenciamento**, n. 17, p. 30-41, 2020.

PEREIRA, J. M. **Manual de metodologia da pesquisa científica.** 4. ed. São Paulo: Atlas, 2016.

PORTO, M. F.; FRANCO, J. R. Q. Modelagem de informação para otimização de sistemas de combate a incêndios e pânico em edificações. **Tendências da Pesquisa Brasileira em Ciência da Informação**, v. 9, n. 1, p. 188-207, 2016.

PRODANOV, C. C.; FREITAS, E. C. F. **Metodologia do Trabalho Científico:** métodos e técnicas da pesquisa e do trabalho acadêmico. 2 ed. Novo Hamburgo: FEEVALE, 2013.

RESENDE, J. V. S. **Implementação do processo BIM aplicado ao acompanhamento de obras.** Monografia apresentada ao Curso de Engenharia Civil da Universidade de Brasília (UNB), Brasília, 2020. 69 fls.

RIBEIRO, S. A. **6 motivos para fazer projetos de combate à incêndio no Revit.** Publicado em 29/05/2020. Disponível em: https://www.espacoquatre.com/single-post/6-motivos-parafazer-projetos-de-combate-a-inc%C3%AAndio-no-revit. Acesso em: 10 dez. 2022.

RODRIGUES, A. R. **Avaliação da ferramenta BIM na concepção e dimensionamento de projetos de segurança contra incêndio e pânico.** Monografia apresentada ao Curso de Engenharia Civil da Universidade Federal do Amazonas, Manaus, 2022. 97 fls.

SAMPAIO, A. Z.; GOMES, A. M.; FARINHA, T. BIM methodology applied in structural design: analysisof interoperability in ArchiCAD/ETABS process. **Journal of Software Engineeringand Applications**, v. 14, n. 1, p. 189-206, 2021.

SANTA CATARINA. **Caderno de Apresentação de Projetos BIM.** 1 ed. Santa Catarina: Governo do Estado de Santa Catarina, 2016. Disponível em: http://www.spg.sc.gov.br/index.php/visualizar-biblioteca/acoes/comite-de-obraspublicas/427-caderno-de-projetos-bim/file. Acesso em: 22 nov. 2022.

SALZANO, A. et al. The Use of the BIM Approach from the Conceptual Planning to the Construction Phase: The Case Study of the SHiP Experiment. **Designs**, v. 6, n. 1, p. 1-19, 2022.

SCHAAB, J. R. L. **Estudo comparativo entre metodologias BIM e CAD num projeto de segurança contra incêndio e pânico em auditório**. Publicado em: 27/06/2022. Disponível em: https://ipog.edu.br/wp-content/uploads/2022/09/Juliano-Ricardo-Lenzi-Schaab.pdf. Acesso em: 10 dez. 2022.

SILVA, G.; BALZ, A.; PEDROZO, E. C. Eficiência das dimensões dos processos *Building Information Modeling* no ciclo de vida das edificações. **Revista de Ciencia, Tecnologia e Innovación**, v. 3, n. 1, p. 9-18, 2021.

VIEIRA, T.; FIGUEIREDO, K. Vantagens de planejar uma obra com plataforma BIM, REVIT. **Revista Boletim de Gerenciamento**, n. 17, p. 10-19, 2020.